**ESNE** 

**Escuela Universitaria** de Diseño, Innovación y Tecnología

# Tema 8. Implementación del *front-end*. HTML5

eader"> eager<br>-"block\_header">  $s$ s = "logo"  $\approx a$  here  $s$  $155 = 100$ href="index.html" ima href="services" ima href="service ima hret="portfoli<br>ima href="portfoli

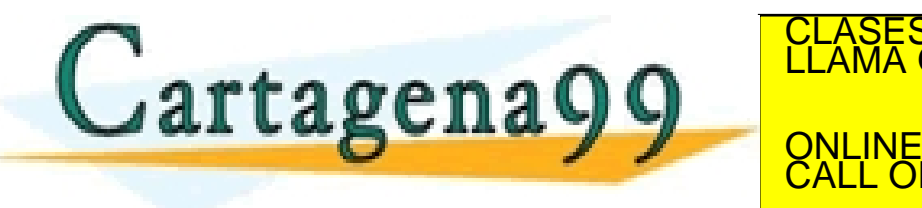

CLASES PARTICULARES, TUTORÍAS TÉCNICAS ONLINE LLAMA O ENVÍA WHATSAPP: 689 45 44 70 - - -

ONLINE PRIVATE LESSONS FOR SCIENCE STUDENTS CALL OR WHATSAPP:689 45 44 70

www.cartagena99.com no se hace responsable de la información contenida en el presente documento en virtudial.<br>1 de la Ley de Servicios de la Sociedad de la Información y de Comerció Electrónico, de 11 de julio de 2002.<br>1 c

## Tabla de contenidos

- **1. ESTRUCTURA BÁSICA**
- **2. SINTAXIS DE TEXTOS**
- **3. INSERCIÓN DE MULTIMEDIA**
- **4. NAVEGACIÓN: ENLACES Y ANCLAS**
- **5. OTROS ELEMENTOS: LISTAS, TABLAS, FORMULARIOS E ICONOS**

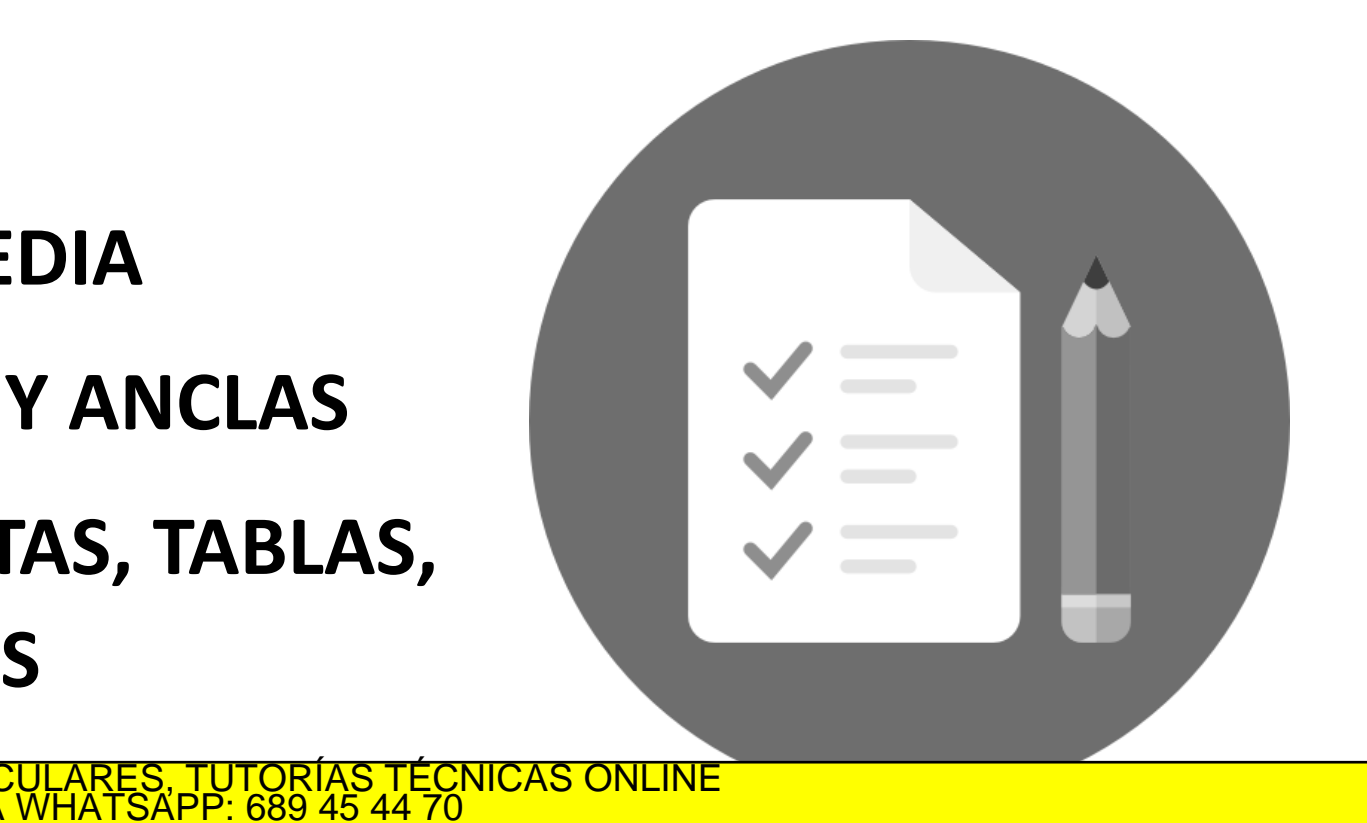

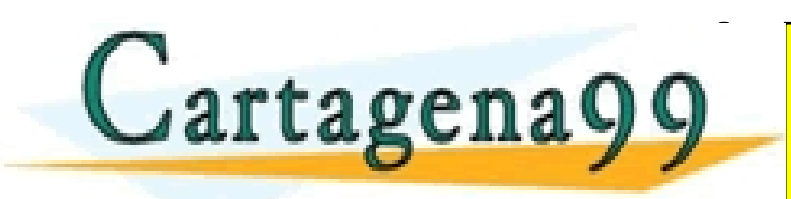

www.cartag**ena99.com·no** se hace responsable de la información contenida/en el presente documento en virtugal og 2. Implementación del front-end. HTML5<br>Artículo 17.1 de la Ley de Servicios de la Sociedad de la Información

CALL OR WHATSAPP:689 45 44 70

- - - ONLINE PRIVATE LESSONS FOR SCIENCE STUDENTS

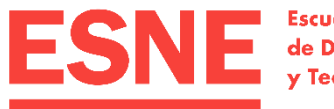

**Escuela Universitaria** de Diseño, Innovación y Tecnología

## 1. Estructura básica

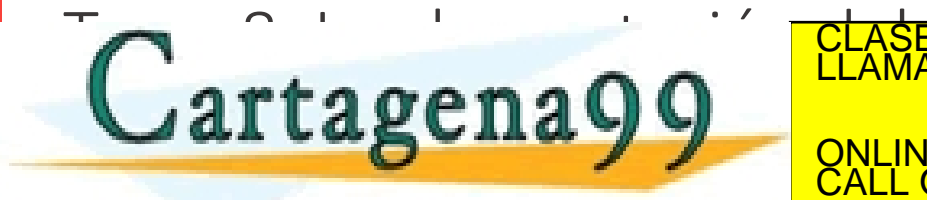

CLASES PARTICULARES, TUTORÍAS TÉCNICAS ONLINE LLAMA O ENVÍA WHATSAPP: 689 45 44 70 - - -

ONLINE PRIVATE LESSONS FOR SCIENCE STUDENTS CALL OR WHATSAPP:689 45 44 70

www.cartagena99.com no se hace responsable de la información contenida en el pres<mark>ente documento en virtud al</mark><br>Artículo 17.1 de la Ley de Servicios de la Sociedad de la Información y de Comercio Electrónico, de 11 de julio

- HTML es el lenguaje para describir la **estructura** y los **contenidos** de las páginas web.
- Nos permite añadir a nuestra página textos, multimedia (imágenes, vídeos y audios), elementos de navegación y formularios.
- Le damos la estructura según lo que representen los elementos:
	- Encabezados o títulos.
	- Cabecera o pie de la página.
	- Menú de navegación.
	- $\bullet$  Ftc.

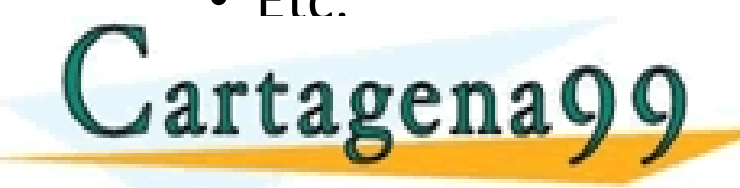

HTML

*La presentación de nuestra página, es decir, los estilos, formatos y maquetación, los definiremos en el CSS.*

LICULARES, TUTORÍAS TÉCNICAS ONLINE<br>/IA WHATSAPP: 689 45 44 70 - - -

ONLINE PRIVATE LESSONS FOR SCIENCE STUDENTS CALL OR WHATSAPP:689 45 44 70

## Sintaxis de HTML

- HTML (*Hypertext Markup Language*) es un lenguaje de marcas, etiquetas o elementos.
- Las etiquetas que pueden tener contenido deberán cerrarse.
- Habrá etiquetas que no haya que cerrar.
- Si definimos atributos, lo haremos en la etiqueta de apertura. Los atributos tienen unos nombres predefinidos y su valor debe ir entre comillas.

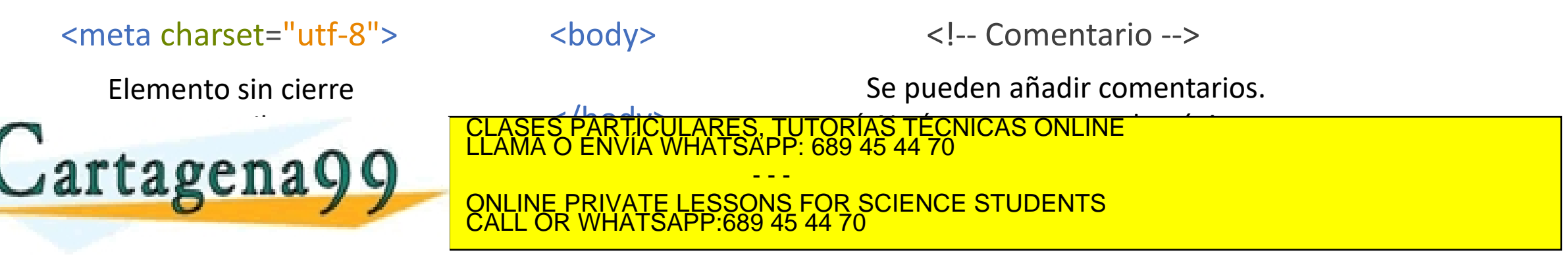

## Estructura básica de un documento HTML

### • Un **documento HTML** siempre tendrá la misma estructura:

<!DOCTYPE html> Definimos el tipo de documento, en este caso, HTML5

**Todo** irá dentro de la etiqueta HTML. Le añadiremos el atributo del idioma

<head> <!-- Metadatos --> </head>

<html lang="es">

En la etiqueta **<head>** añadiremos los **metadatos**, es decir, la información para el navegador que no forma parte del contenido que se le presentará al usuario

<body> <!-- Contenido --> </body>

Lartagena99

En la etiqueta **<body>** añadiremos el **contenido** de nuestra página, esto es, lo que le vamos a presentar al usuario

<mark>\RTICULARES, TUTORÍAS TÉCNICAS ONLINE</mark><br>NVÍA WHATSAPP: 689 45 44 70 - - - ONLINE PRIVATE LESSONS FOR SCIENCE STUDENTS CALL OR WHATSAPP:689 45 44 70

## Estructura básica de un documento HTML

- 
- **Metadatos**: consisten en información que caracteriza datos, describen el contenido, calidad, condiciones, historia, disponibilidad y otras características de los datos.
- En HTML los metadatos que añadiremos serán:
	- Definimos el título de la página que aparecerá en la pestaña del navegador.
	- Definimos la codificación para que presente tildes y 'ñ' en castellano.
	- Definimos las hojas de estilo (CSS) asociadas a nuestro documento a través de su vínculo. También los vínculos a otras hojas de estilo, por ejemplo, a Font Awesome o a tipografías de Google Fonts.

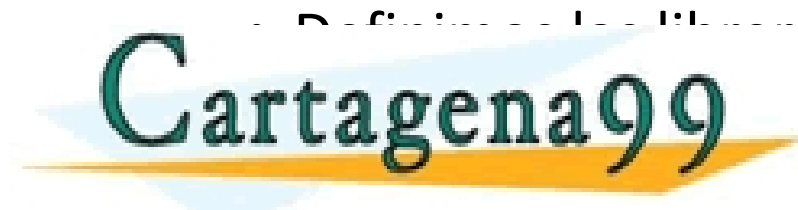

<u>• Definitivo Java Java Clases Particulares, Tutorías Técnicas online de la</u><br>LLAMA O ENVÍA WHATSAPP: 689 45 44 70 **TLA BETIA VIEW ONLINE PRIVATE LESSONS FOR SCIENCE STUDENTS** - - - CALL OR WHATSAPP:689 45 44 70

## Estructura básica de un documento HTML

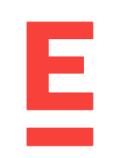

### • Ejemplo de metadatos:

<!DOCTYPE html> <html lang="es">

**<head>**

- <title>Título de la página</title> <!-- Título de la página en la pestaña del navegador -->
- <meta charset="utf-8"> <!-- Codificación para el castellano -->
- <link href="https://fonts.googleapis.com/css?family=Philosopher" rel= "stylesheet"> <!– Tipografía GF -->
- <link href="css/styles.css" rel="stylesheet" type="text/css"> <!-- Enlace a mi hoja de estilos -->
- <script src="js/script.js"></script> <!-- Enlace a mi código JavaScript -->
- <meta name="viewport" content="width=device-width, initial-scale=1.0"> <!-- Para el responsive -->

**</head>**

<body>

<!-- Contenido -->

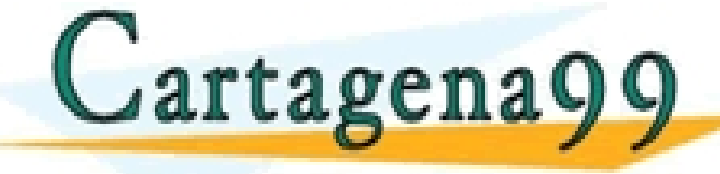

CLASES PARTICULARES, TUTORÍAS TÉCNICAS ONLINE LLAMA O ENVÍA WHATSAPP: 689 45 44 70 - - -

ONLINE PRIVATE LESSONS FOR SCIENCE STUDENTS CALL OR WHATSAPP:689 45 44 70

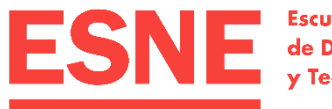

**Escuela Universitaria** de Diseño, Innovación y Tecnología

## 2. Sintaxis de textos

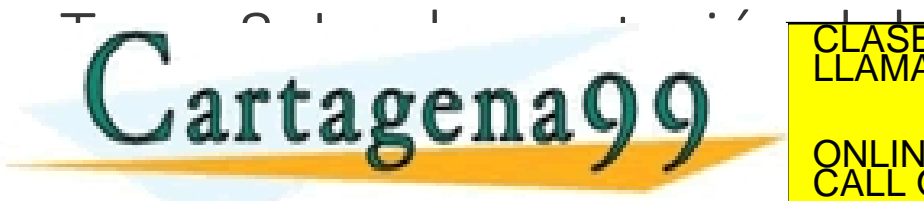

CLASES PARTICULARES, TUTORÍAS TÉCNICAS ONLINE LLAMA O ENVÍA WHATSAPP: 689 45 44 70 - - -

ONLINE PRIVATE LESSONS FOR SCIENCE STUDENTS CALL OR WHATSAPP:689 45 44 70

www.cartagena99.com no se hace responsable de la información contenida en el pres<mark>ente documento en virtud al</mark><br>Artículo 17.1 de la Ley de Servicios de la Sociedad de la Información y de Comercio Electrónico, de 11 de julio

### www.cartag**ena99.com·no** se hace responsable de la información contenida/en el presente documento en virtugal og 2. Implementación del front-end. HTML5<br>Artículo 17.1 de la Ley de Servicios de la Sociedad de la información

## Sintaxis de textos. Párrafos

### <p>Esto es un párrafo.</p> <p>Esto es otro párrafo.</p>

<p>Lorem ipsum dolor sit amet, consectetur adipiscing elit. Donec in mi non quam imperdiet placerat. Suspendisse et mi ex. Orci varius natoque penatibus et magnis dis parturient montes, nascetur ridiculus mus. Cras in risus ex. Maecenas quis ligula a lorem volutpat volutpat vitae in eros. Vestibulum ante ipsum primis in faucibus orci luctus et ultrices posuere cubilia Curae; Aenean iaculis sed nulla sit amet lobortis. Mauris sollicitudin arcu congue tortor ullamcorper, quis ultricies

urna accumsan.</p> CLASES PARTICULARES, TUTORÍAS TÉCNICAS ONLINE <sup>19</sup> 28 chadus

artagena

#### Esto es un párrafo.

**F** Textos

#### Esto es otro párrafo.

Lorem ipsum dolor sit amet, consectetur adipiscing elit. Donec in mi non quam imperdiet placerat. Suspendisse et mi ex. Orci varius natoque penatibus et magnis dis parturient montes, nascetur ridiculus mus. Cras in risus ex. Maecenas quis ligula a lorem volutpat volutpat vitae in eros. Vestibulum ante ipsum primis in faucibus orci luctus et ultrices posuere cubilia Curae; Aenean iaculis sed nulla sit amet lobortis. Mauris sollicitudin arcu congue tortor ullamcorper, quis ultricies urna accumsan.

×

1 Archivo | C:/Users/Carolina...

- - - ONLINE PRIVATE LESSONS FOR SCIENCE STUDENTS CALL OR WHATSAPP:689 45 44 70

LLAMA O ENVÍA WHATSAPP: 689 45 44 70

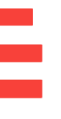

## Sintaxis de textos. Párrafos

<h1>Esto es un título de nivel 1</h1> <h2>Esto es un título de nivel 2</h2> <h3>Esto es un título de nivel 3</h3> <h4>Esto es un título de nivel 4</h4> <h5>Esto es un título de nivel 5</h5> <p>Entre los títulos puedo poner contenido</p> <h6>Esto es un título de nivel 6</h6>

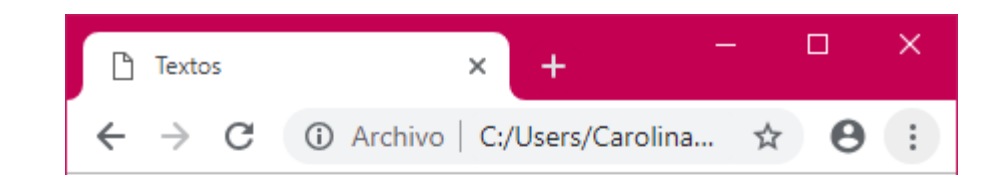

### Esto es un título de nivel 1

Esto es un título de nivel 2

Esto es un título de nivel 3

Esto es un título de nivel 4

Esto es un título de nivel 5

Entre los títulos puedo poner contenido

*Como es contenido, va en <body>.* Lasto es un título de nivel 6<br>TUTORÍAS TÉCNICAS ONLINE

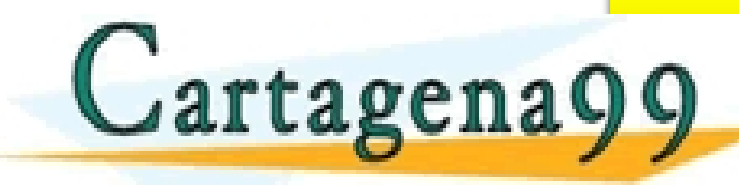

www.cartag**ena99.com·no** se hace responsable de la información contenida/en el presente documento en virtugal og 2. Implementación del front-end. HTML5<br>Artículo 17.1 de la Ley de Servicios de la Sociedad de la información

CALL OR WHATSAPP:689 45 44 70

- - - ONLINE PRIVATE LESSONS FOR SCIENCE STUDENTS

## Sintaxis de texto. Formatos básicos

- Los estilos siempre los definiremos en CSS, pero hay un par de excepciones:
	- **<strong>**: negrita.
	- **<em>**: cursiva.
- Por defecto, <strong> es negrita y <em> es cursiva, pero se adapta a la configuración que tenga el usuario en su navegador web. Además, podremos personalizar cómo se presentan en CSS.

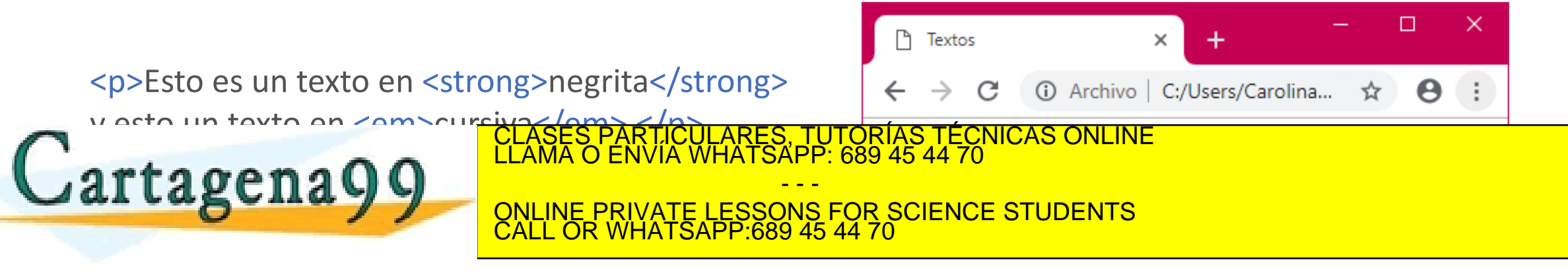

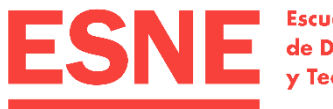

**Escuela Universitaria** de Diseño, Innovación y Tecnología

## 3. Inserción de multimedia

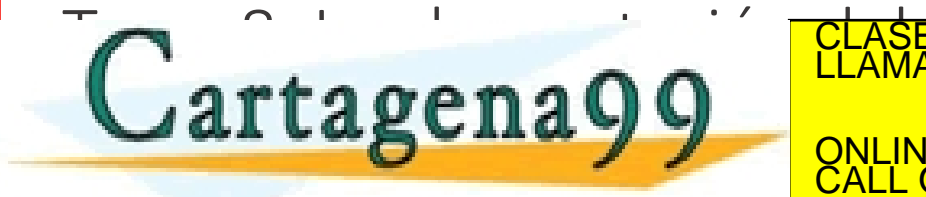

CLASES PARTICULARES, TUTORÍAS TÉCNICAS ONLINE LLAMA O ENVÍA WHATSAPP: 689 45 44 70 - - -

ONLINE PRIVATE LESSONS FOR SCIENCE STUDENTS CALL OR WHATSAPP:689 45 44 70

www.cartagena99.com no se hace responsable de la información contenida en el pres<mark>ente documento en virtud al</mark><br>Artículo 17.1 de la Ley de Servicios de la Sociedad de la Información y de Comercio Electrónico, de 11 de julio

## Inserción de multimedia. Definición de rutas

- Cuando nuestro proyecto web disponga de elementos multimedia, crearemos una estructura de carpetas. Por ejemplo:
	- Una carpeta *media* que contenga todos los elementos multimedia.
	- Una carpeta *media* que contenga una subcarpeta *imagenes* para las imágenes y otra *video* para los vídeos.
	- Una carpeta *img* para las imágenes y una carpeta *audio* para los audios.
- Existen una serie de etiquetas para añadir multimedia, cada una para insertar imágenes, audio o vídeo.
- Estas etiquetas tiene un **atributo src** cuyo valor será la ruta relativa al

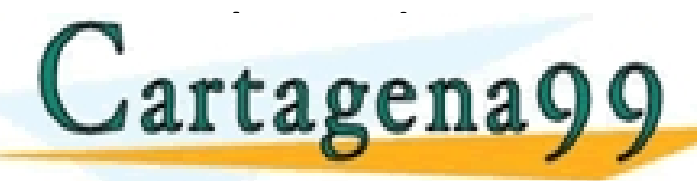

<u>\RTICULARES, TUTORÍAS TÉCNICAS ONLINE</u><br>NVÍA WHATSAPP: 689 45 44 70

- - - ONLINE PRIVATE LESSONS FOR SCIENCE STUDENTS CALL OR WHATSAPP:689 45 44 70

## Inserción de multimedia. Definición de rutas

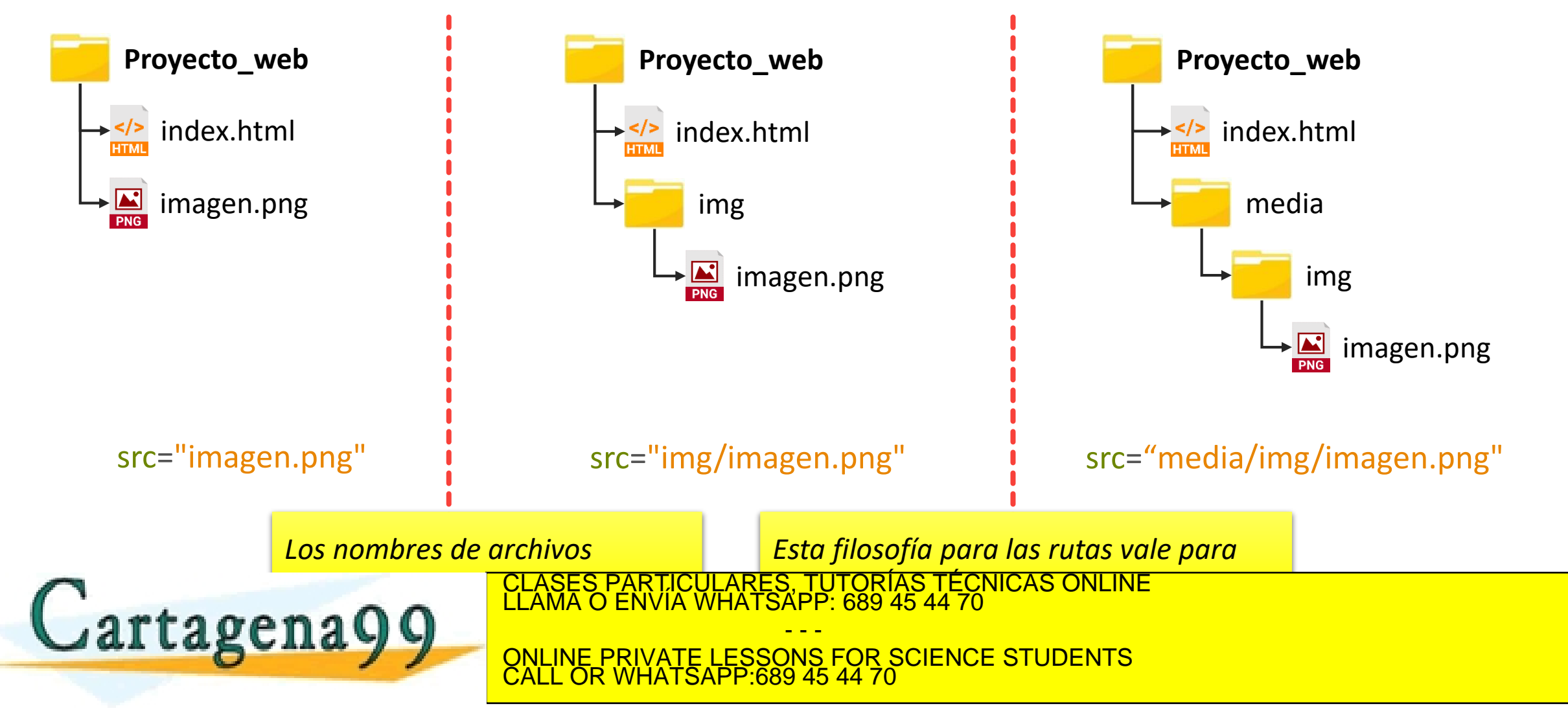

## Inserción de multimedia. Definición de rutas

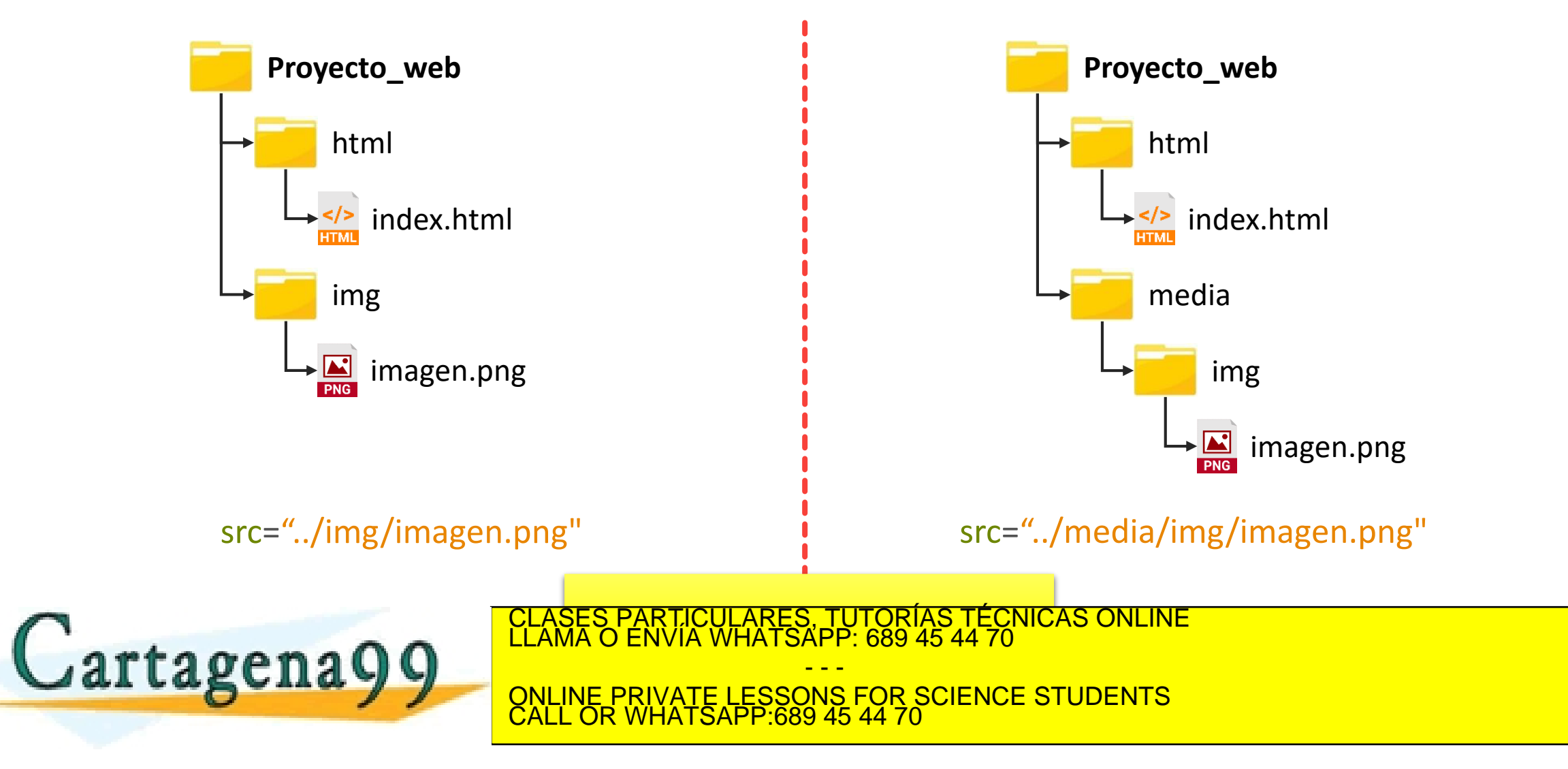

## Inserción de multimedia. Imágenes

- Se utiliza la etiqueta <img> que no tiene cierre.
- Esta etiqueta tiene los siguientes atributos principales:
	- src: ruta a la imagen. OBLIGATORIO.
	- alt: texto alternativo. Se muestra en algunos navegadores cuando se pasa el ratón por encima. Es lo que se lee con un lector de pantalla (utilizado por personas con problemas de visión). OBLIGATORIO.
	- longdesc: acceso a una página distinta con una descripción más larga. Se utiliza en gráficos complejos para complementar al contenido de *alt*.
- El ancho y el alto de la imagen lo especificaremos en la hoja de estilos.

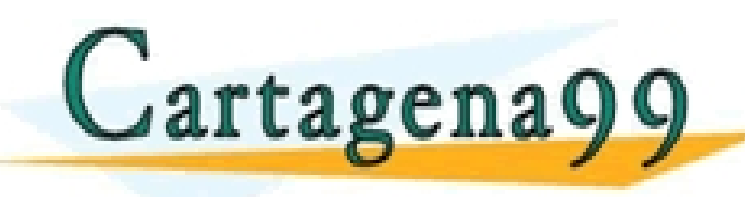

\SES PARTICULARES, TUTORÍAS TÉCNICAS ONLINE<br>MA O ENVÍA WHATSAPP: 689 45 44 70 - - -

ONLINE PRIVATE LESSONS FOR SCIENCE STUDENTS CALL OR WHATSAPP:689 45 44 70

## Inserción de multimedia. Imágenes

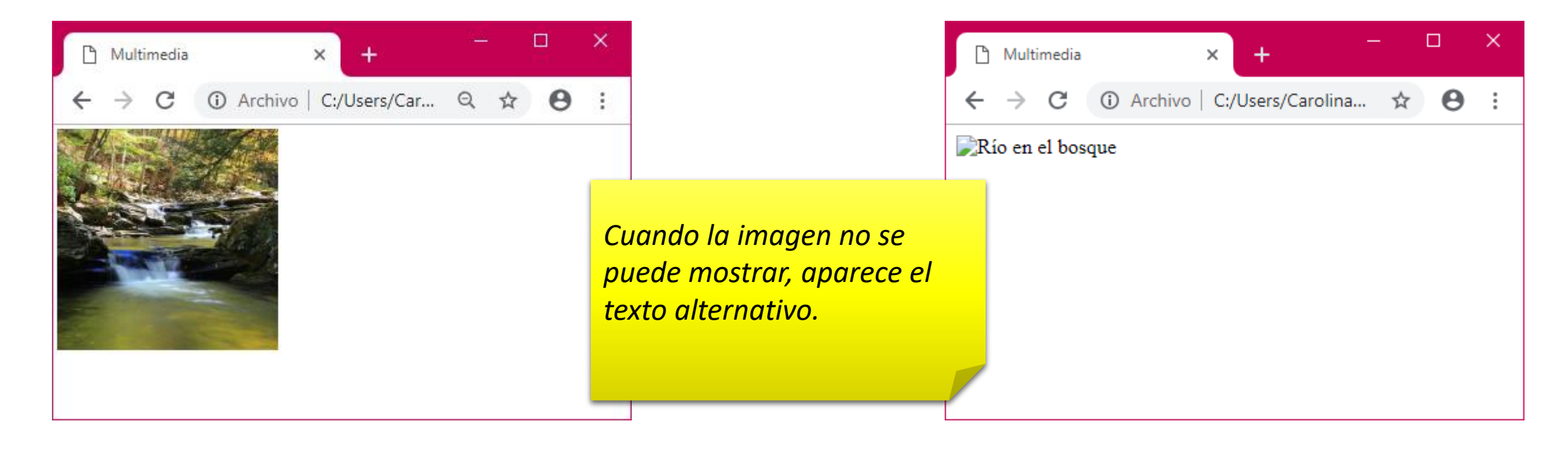

### <img src= "img/image1.jpg" alt="Río en el bosque">

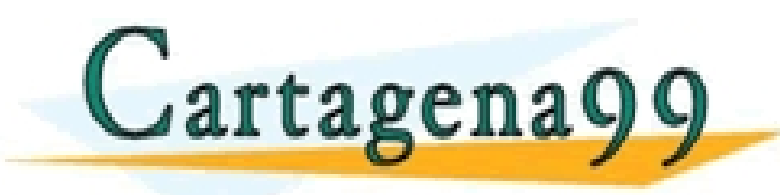

CLASES PARTICULARES, TUTORÍAS TÉCNICAS ONLINE LLAMA O ENVÍA WHATSAPP: 689 45 44 70 - - - ONLINE PRIVATE LESSONS FOR SCIENCE STUDENTS CALL OR WHATSAPP:689 45 44 70

## Inserción de multimedia. Audio

- 
- Etiqueta **<audio>** (aparece en HTML5). Esta etiqueta sí tiene cierre.
- Se le pueden definir los siguientes atributos:
	- src: ruta del archivo a reproducir. Puede ser local o remota. OBLIGATORIO.
	- type: tipo de archivo a reproducir. OBLIGATORIO.
	- autoplay: atributo sin valor. Inicia la reproducción del audio cuando se carga la página.
	- controls: atributo sin valor. Permite mostrar controles para el audio.
	- loop: atributo sin valor. Reproduce el audio en bucle.

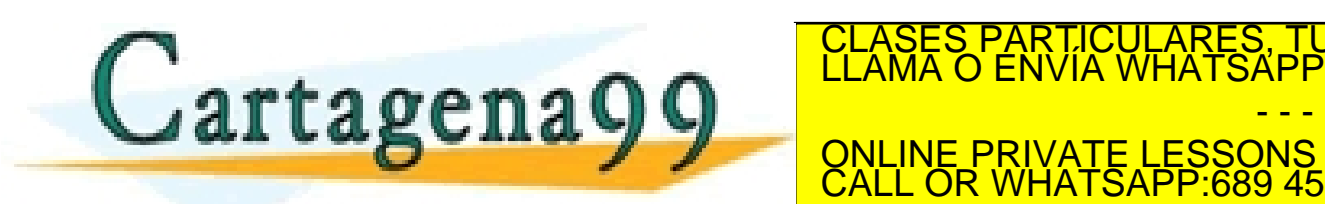

TICULARES, TUTORÍAS TÉCNICAS ONLINE<br>/IA WHATSAPP: 689 45 44 70 - - - ONLINE PRIVATE LESSONS FOR SCIENCE STUDENTS CALL OR WHATSAPP:689 45 44 70

## Inserción de multimedia. Múltiples versiones de audio

• Anidado en <audio> se añaden tantos <source> como audio alternativos tengamos para reproducir. En el caso de que no se pueda reproducir el primero, se intentará reproducir el segundo.

```
<audio controls>
  <source src="audio.ogg" type="audio/ogg"/>
  <source src="audio.mp3" type="audio/mp3"/>
</audio>
```
• En <source> se definen siempre los atributos src y type. El resto de atributos (controls, loop, etc.) se definirán en <audio>.

• Dentro de <audio> se puede añadir texto que solo se muestra si el iartagena99 TICULARES, TUTORÍAS TÉCNICAS ONLINE<br>′IA WHATSAPP: 689 45 44 70 - - -

ONLINE PRIVATE LESSONS FOR SCIENCE STUDENTS CALL OR WHATSAPP:689 45 44 70

## Inserción de multimedia. Tipos de audio soportados

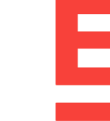

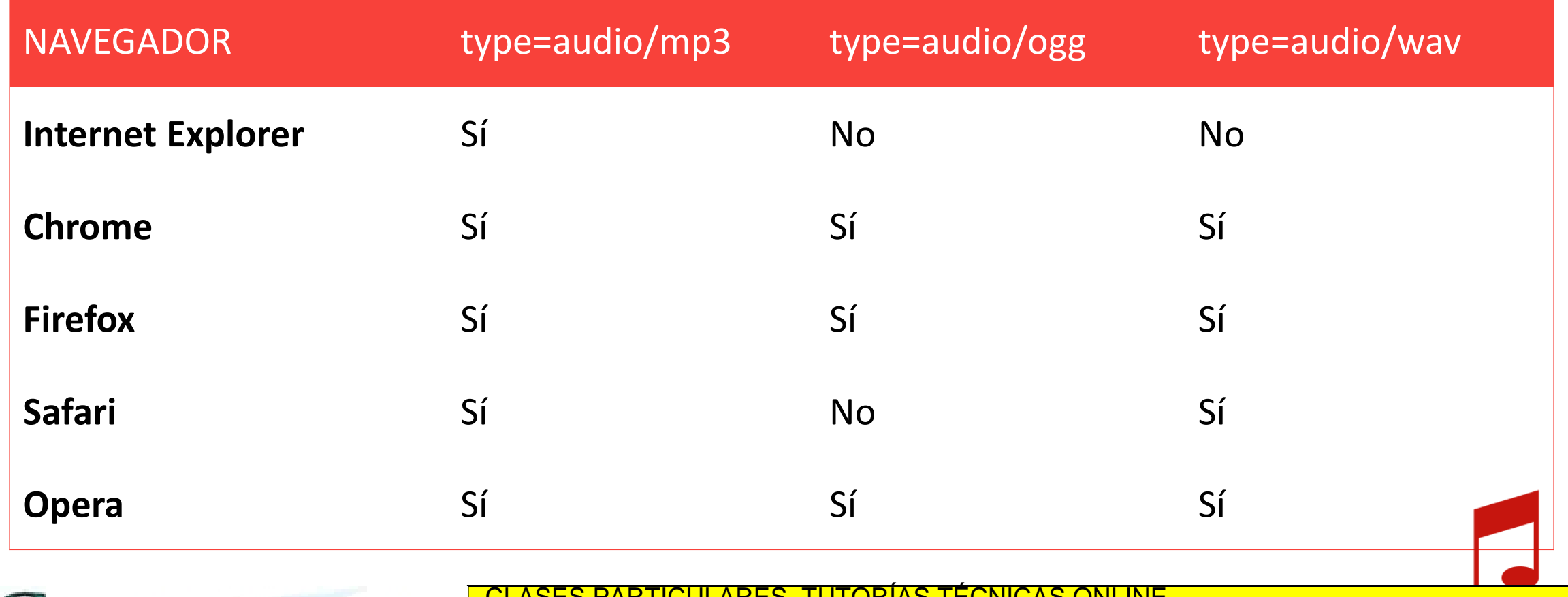

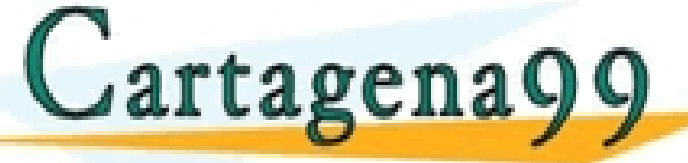

CLASES PARTICULARES, TUTORÍAS TÉCNICAS ONLINE LLAMA O ENVÍA WHATSAPP: 689 45 44 70

- - - ONLINE PRIVATE LESSONS FOR SCIENCE STUDENTS CALL OR WHATSAPP:689 45 44 70

## Inserción de multimedia. Vídeo

- 
- Etiqueta **<video>** (aparece en HTML5). Esta etiqueta sí tiene cierre.
- Se le pueden definir los siguientes atributos:
	- src: ruta del archivo a reproducir. Puede ser local o remota. OBLIGATORIO.
	- type: tipo de archivo a reproducir. OBLIGATORIO.
	- autoplay: atributo sin valor. Inicia la reproducción del vídeo cuando se carga la página. Solo funciona si está silenciado (muted).
	- controls: atributo sin valor. Permite mostrar controles para el vídeo.
	- loop: atributo sin valor. Reproduce el vídeo en bucle.
	- muted: atributo sin valor. Reproduce el vídeo sin sonido. CLASES PARTICULARES, TUTORÍAS TÉCNICAS ONLINE LLAMA O ENVÍA WHATSAPP: 689 45 44 70 rtagena - - - **Example 2.1 September 2.1 September 1.1 September 2.1 September 2.1 September 2.1 September 2.1 September 2.1 September 2.1 September 2.1 September 2.1 September 2.1 September 2.1 September 2.1 September 2.1 September 2.1** CALL OR WHATSAPP:689 45 44 70

## Inserción de multimedia. Múltiples versiones de vídeo

• Anidado en <video> se añaden tantos <source> como vídeos alternativos tengamos para reproducir. En el caso de que no se pueda reproducir el primero, se intentará reproducir el segundo.

```
<video controls>
  <source src= "video.ogg" type=
"video/ogg"/>
  <source src="video.mp4" type="video/mp4"/>
</video>
```
• En <source> se definen siempre los atributos src y type. El resto de atributos (controls, loop, etc.) se definirán en <video>.

• Dentro de <video> se puede añadir texto que solo se muestra si el iartagena99 TICULARES, TUTORÍAS TÉCNICAS ONLINE<br>′IA WHATSAPP: 689 45 44 70

- - - ONLINE PRIVATE LESSONS FOR SCIENCE STUDENTS CALL OR WHATSAPP:689 45 44 70

## Inserción de vídeo. Tipos soportados

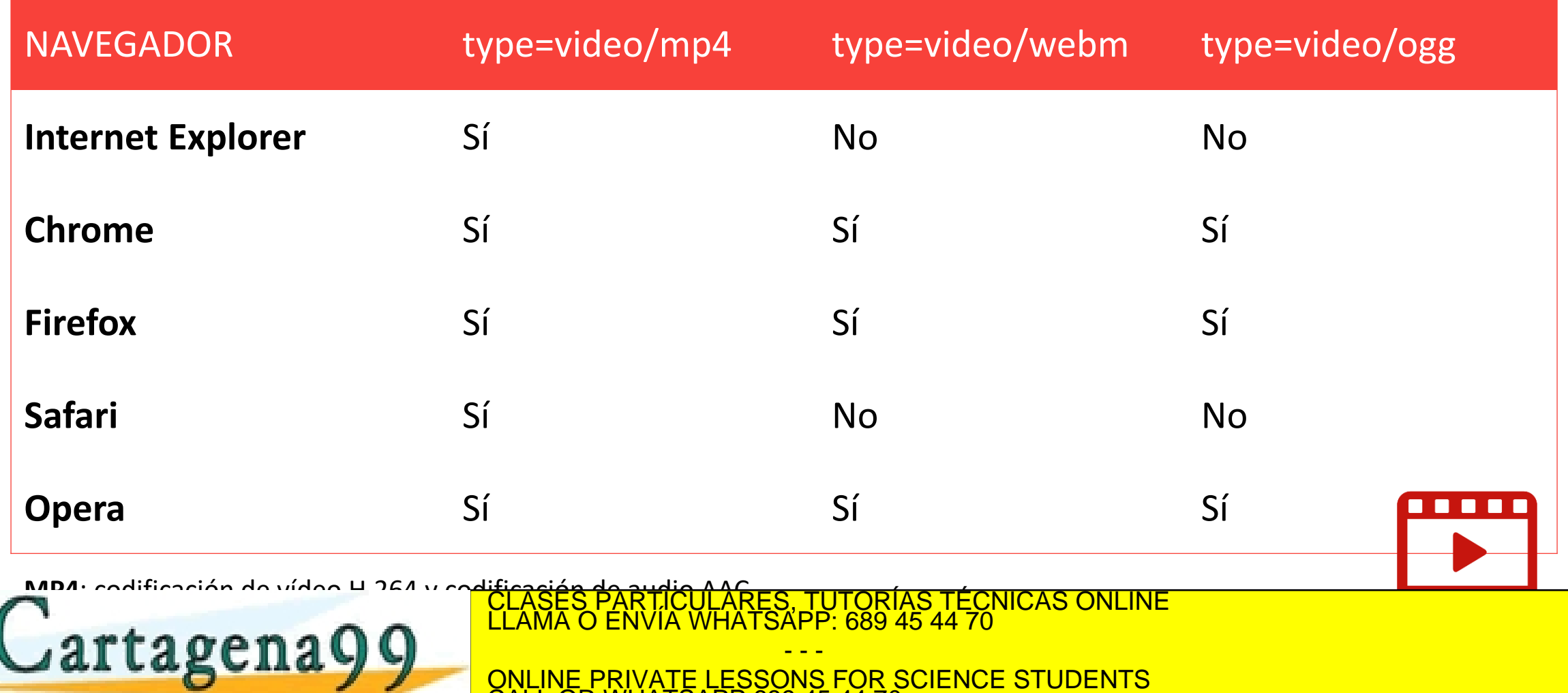

www.cartag**ena99.com<sub>i</sub>no** se hace responsable de la información contenida/en el presente documento en virtugal og Virtugal.<br>Artículo 17.1 de la Ley de Servicios de la Sociedad de la información y de Comercio Electrónico/d

CALL OR WHATSAPP:689 45 44 70

### Inserción de multimedia. Vídeos de YouTube **You Tube**

- Se utiliza la etiqueta **<iframe>**, que nos sirve para embeber otro tipo de contenido en nuestro documento.
- Se le pueden definir los siguientes atributos:

rtagena Q C

- src: ruta del archivo a reproducir. Puede ser local al servidor o remota.
- width, height: ancho y alto del vídeo en píxeles, respectivamente.
- Las opciones para ocultar los controles (presentados por defecto) o para reproducir el vídeo en bucle se especifican en la URL del vídeo.
- Para embeber el vídeo y que nos salgan las opciones por defecto, seleccionamos en YouTube Compartir  $\rightarrow$  Insertar. CLASES PARTICULARES, TUTORÍAS TÉCNICAS ONLINE LLAMA O ENVÍA WHATSAPP: 689 45 44 70

- - - ONLINE PRIVATE LESSONS FOR SCIENCE STUDENTS CALL OR WHATSAPP:689 45 44 70

### Inserción de multimedia. Vídeos de YouTube **You Tube**

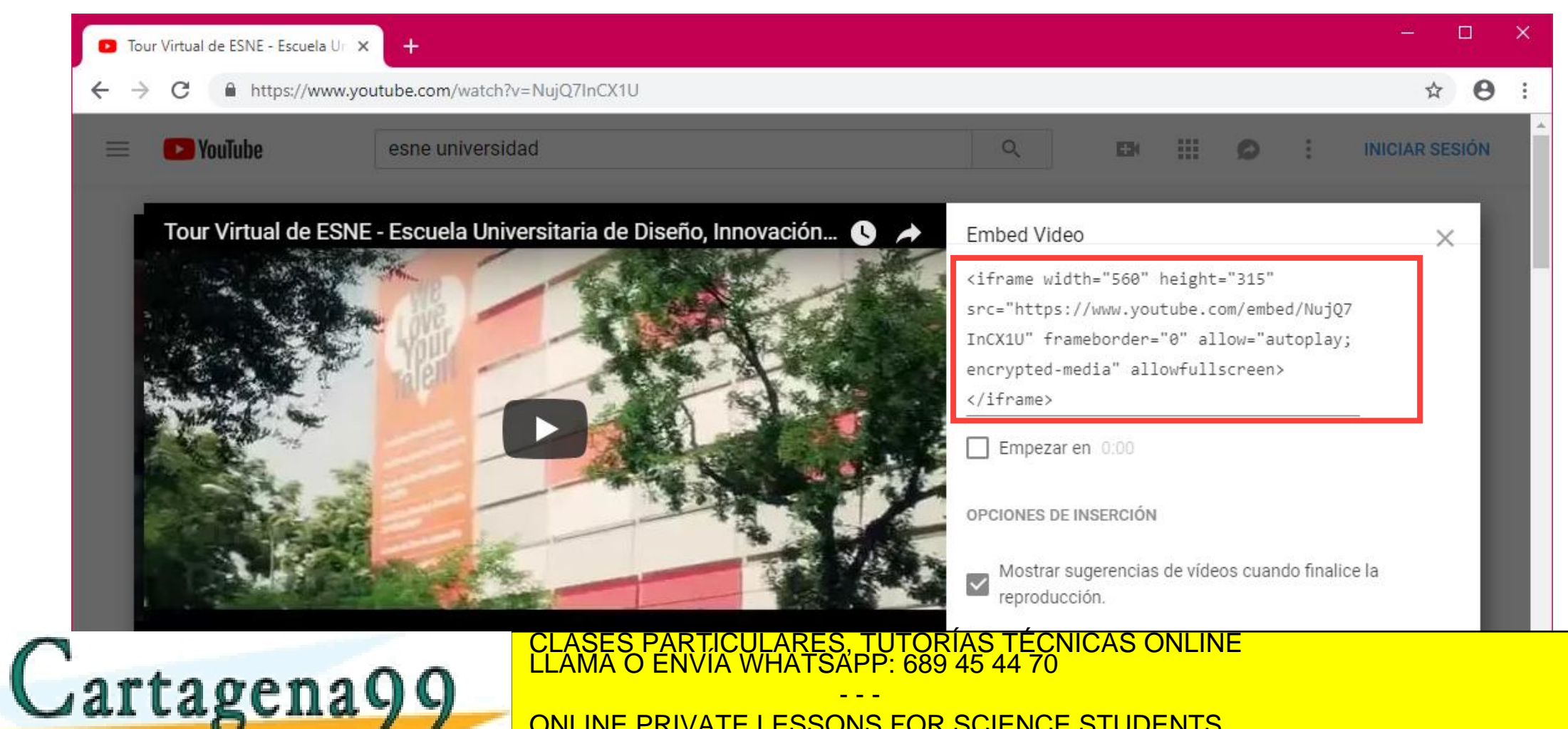

ONLINE PRIVATE LESSONS FOR SCIENCE STUDENTS CALL OR WHATSAPP:689 45 44 70

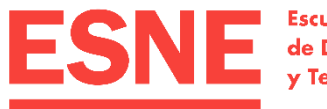

**Escuela Universitaria** de Diseño, Innovación y Tecnología

## 4. Navegación. Enlaces y anclas

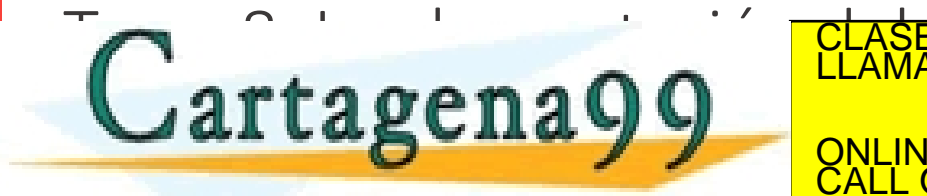

CLASES PARTICULARES, TUTORÍAS TÉCNICAS ONLINE LLAMA O ENVÍA WHATSAPP: 689 45 44 70 - - -

ONLINE PRIVATE LESSONS FOR SCIENCE STUDENTS CALL OR WHATSAPP:689 45 44 70

www.cartagena99.com no se hace responsable de la información contenida en el pres<mark>ente documento en virtud al</mark><br>Artículo 17.1 de la Ley de Servicios de la Sociedad de la Información y de Comercio Electrónico, de 11 de julio

## Navegación. Enlaces

- Se utiliza la etiqueta **<a>**. Dentro del elemento pondremos el texto, imagen o vídeo que abrirá el vínculo.
- Tiene tres atributos principales:
	- href: ruta del enlace. OBLIGATORIO.
	- target: forma de abrir el enlace. El valor blank lo abre en una nueva ventana.
	- title: información adicional.

<a href="http://www.esne.es/" target="\_blank" title="Se abre en una nueva ventana">ESNE</a>

*Normalmente cuando tenemos un enlace que se abre en una ventana nueva* 

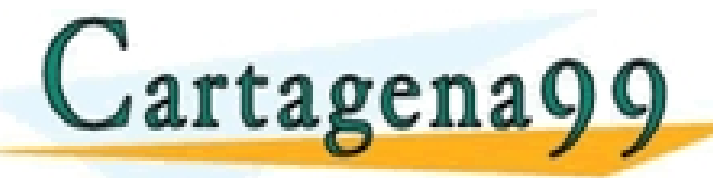

ELAMA O ENVIA WHATSAPP: 689 45 44 70 *lo indicamos en* title*.* \RTICULARES, TUTORÍAS TÉCNICAS ONLINÉ<br>NVÍA WHATSAPP: 689 45 44 70 - - -

ONLINE PRIVATE LESSONS FOR SCIENCE STUDENTS CALL OR WHATSAPP:689 45 44 70

## Navegación. Anclas

 $arta$ gena $99$ 

- Las anclas son enlaces dentro del mismo documento HTML.
- Antes de crear el vínculo al elemento al que queremos ir con el enlace, hay que definir el atributo **id** en dicho elemento. Cualquier elemento incluido en <br />body> puede tener atributo id.
- El id tiene un valor único, no puede haber dos elementos en el mismo documento HTML con el mismo valor de id.

<h1 id= "**inicio**">Introducción a HTML5</h1>

• Posteriormente, hacemos referencia al ese id en el atributo href del elemento <a> incluyendo antes el símbolo **#**:

 $\overline{\phantom{a}}$ **WIA WILATSAPP.** 669 45 44 70 CLASES PARTICULARES, TUTORÍAS TÉCNICAS ONLINE LLAMA O ENVÍA WHATSAPP: 689 45 44 70

- - - ONLINE PRIVATE LESSONS FOR SCIENCE STUDENTS CALL OR WHATSAPP:689 45 44 70

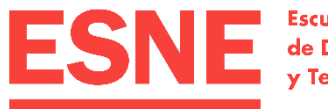

**Escuela Universitaria** de Diseño, Innovación y Tecnología

## 5. Otros elementos

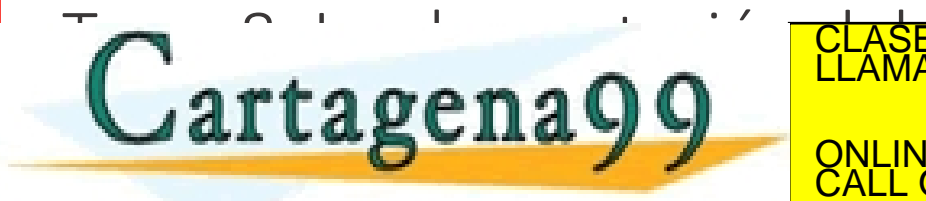

CLASES PARTICULARES, TUTORÍAS TÉCNICAS ONLINE LLAMA O ENVÍA WHATSAPP: 689 45 44 70 - - -

ONLINE PRIVATE LESSONS FOR SCIENCE STUDENTS CALL OR WHATSAPP:689 45 44 70

www.cartagena99.com no se hace responsable de la información contenida en el pres<mark>ente documento en virtud al</mark><br>Artículo 17.1 de la Ley de Servicios de la Sociedad de la Información y de Comercio Electrónico, de 11 de julio

### Otros elementos. Listas

• Tienen un elemento raíz que indica si la lista es ordenada (**<ol>**) o desordenada (**<ul>**). Dentro **solo** puede haber elementos **<li>** (elementos de lista).

Listas

#### $\langle$ ol $>$

<li>Primer elemento.</li> <li>Segundo elemento.</li> <li>Tercer elemento.</li>  $<$ /ol>

#### $|<sub>u</sub>|$

</ul>

<li>Primer elemento.</li>

 $arto \alpha$ eng $00$ 

<li>Segundo elemento.</li>

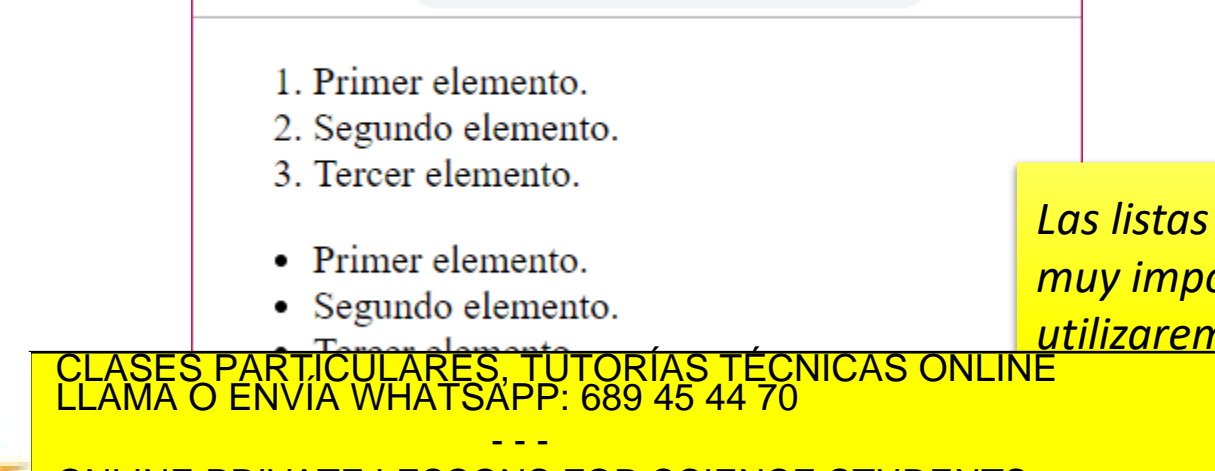

① Archivo | C:/Users/Car... @

п

 $\boldsymbol{\Theta}$ 

ONLINE PRIVATE LESSONS FOR SCIENCE STUDENTS CALL OR WHATSAPP:689 45 44 70

*Las listas desordenadas son muy importantes porque las utilizaremos para hacer los* 

## Otros elementos. Listas de varios niveles

• Para listas con varios niveles, añadiremos otra lista dentro de uno de los elementos <li>.

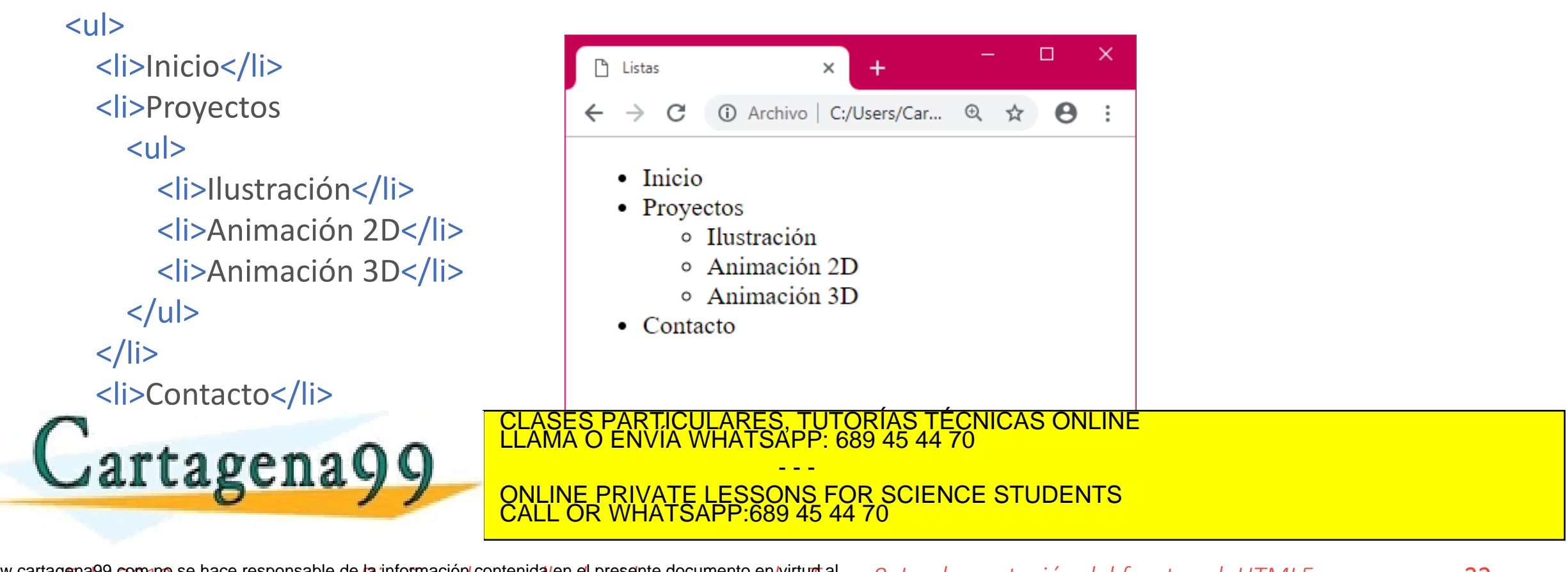

## Otros elementos. Tablas

- Para las tablas se utiliza el elemento **<table>**, en el que anidamos el contenido.
- Cada fila la comenzamos con el elemento <tr>, en el que anidamos sus celdas.
- Las celdas se definen de dos formas:
	- **<th>** si es una celda de encabezado.
	- **<td>** para el resto de celdas.
- Para definir el título de la tabla utilizamos el elemento **<caption>**.

· Tambián ovictor los elerges para theader and the total value of the statificar el rtagena CLASES PARTICULARES, TUTORÍAS TÉCNICAS ONLINE LLAMA O ENVÍA WHATSAPP: 689 45 44 70 - - - ONLINE PRIVATE LESSONS FOR SCIENCE STUDENTS CALL OR WHATSAPP:689 45 44 70

## Otros elementos. Tablas

### <table>

- <caption>Título de la tabla</caption> <tr>
	- <th>Título</th>
	- <th>Tipo</th>
- $\langle tr \rangle$

### <tr>

- <td>Diseño Multimedia y Gráfico</td> <td>Grado</td>
- $\langle$ tr>

#### <tr>

<td>Diseño y desarrollo de videojuegos</td> <td>Grado</td>

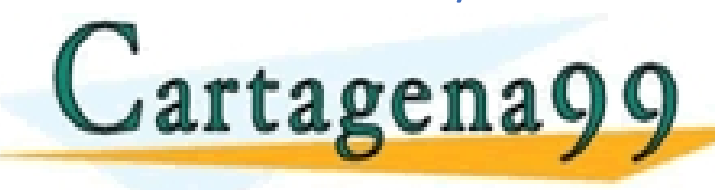

<mark>'S PARTICULARES, TUTORÍAS TÉCNICAS ONLINE</mark><br>LO ENVÍA WHATSAPP: 689 45 44 70 - - -

ONLINE PRIVATE LESSONS FOR SCIENCE STUDENTS CALL OR WHATSAPP:689 45 44 70

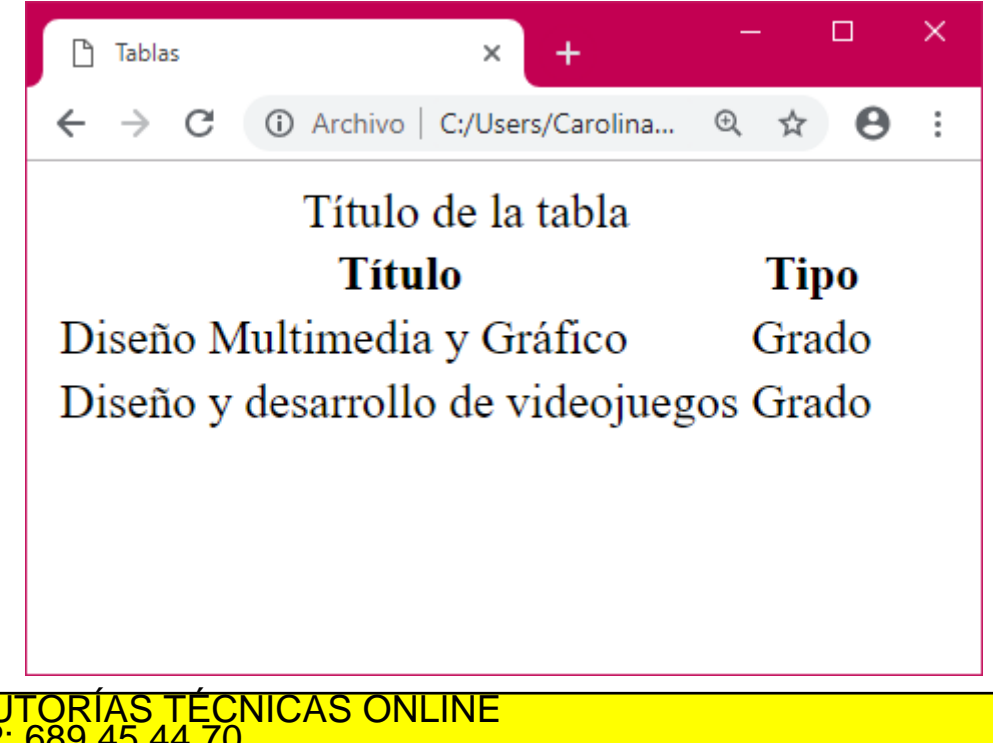

## Otros elementos. Formularios

- Los formularios se definen con la etiqueta **<form>**, en la que se anidarán los campos que queremos que existan en el formulario.
- Tiene dos atributos principales (de momento no los vamos a utilizar):
	- action, donde le indicamos la acción a realizar cuando se envíe el formulario.
	- method, donde definimos el método de envío (tradicionalmente, get o post).
- A través de <legend> le damos título al formulario.
- Para los campos en los que escribirá el usuario:
	- <label>: nombre al campo. El atributo for debe coincidir con el id del <input>.

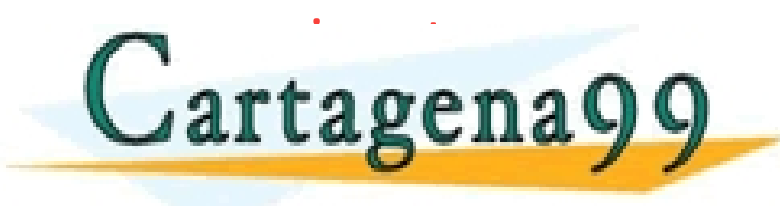

• <input>: campo a rellenar. Definiremos el tipo en el atributo type y le daremos CLASES PARTICULARES, TUTORÍAS TÉCNICAS ONLINE LLAMA O ENVÍA WHATSAPP: 689 45 44 70 - - - ONLINE PRIVATE LESSONS FOR SCIENCE STUDENTS CALL OR WHATSAPP:689 45 44 70

## Otros elementos. Formularios

#### <form>

- <legend>Formulario de contacto</legend>
- <label for="nombre">Escribe tu nombre: </label>
- <input type= "text" id="nombre" placeholder="Tu nombre"> <br>
- <label for="correo">Escribe tu correo: </label> <input type="email" id="correo" placeholder="Tu correo"> <br>
- <label for="comentarios">Escribe tus comentarios:</label> <br>
- <textarea id="comentarios" placeholder="Tus comentarios"></textarea> <hr>
- <input type= "submit" value="Enviar comentarios"> </form>

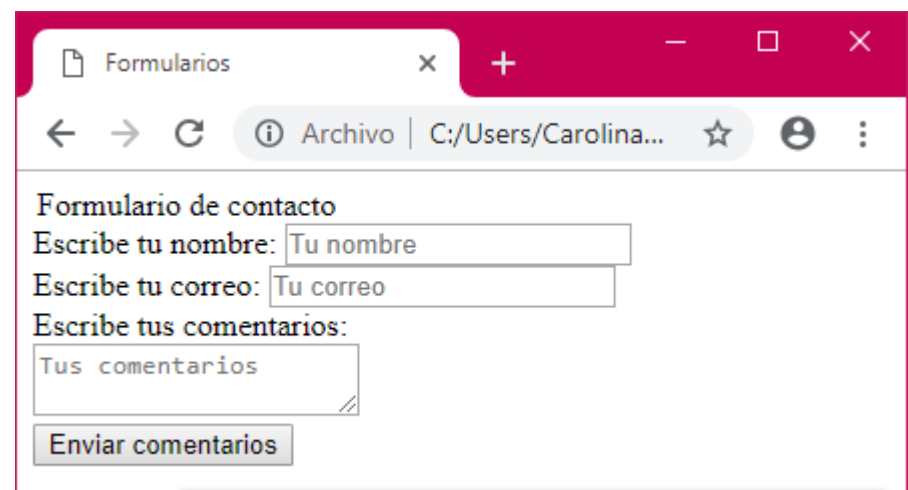

*Con* placeholder *definimos lo que queremos que aparezca en el campo de texto.* Textarea *es un campo de texto grande. El botón de eniar el formulario* 

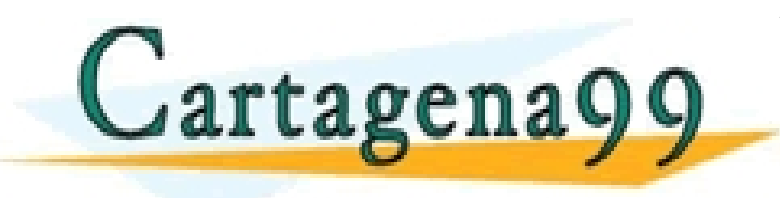

CLASES PARTICULARES, TUTORÍAS TÉCNICAS ONLINE *también es un elemento* <input>*.* LLAMA O ENVÍA WHATSAPP: 689 45 44 70 - - -

ONLINE PRIVATE LESSONS FOR SCIENCE STUDENTS CALL OR WHATSAPP:689 45 44 70

## Otros elementos. Iconos de Font Awesome

- 
- *Framework* de iconos vectoriales que se tratan como si fueran fuentes:
	- Se añaden como si fueran estilos CSS.
	- Se tratan como fuentes, por lo que podemos cambiar su formato a través de CSS (color, tamaño).
- Ventajas:
	- Es un *framework* abierto, por lo que no hay que paga licencias.
	- No es necesario diseñar nuevos iconos de distintos colores.
	- Como son vectoriales, se pueden reescalar sin perder resolución.
	- · Disminuve la carga de imágenes de la página. CLASES PARTICULARES, TUTORÍAS TÉCNICAS ONLINE LLAMA O ENVÍA WHATSAPP: 689 45 44 70 rtagena - - - **NS FOR SCIENCE STUDENTS** CALL OR WHATSAPP:689 45 44 70

## Otros elementos. Iconos de Font Awesome

### • En <head> importamos la librería de iconos.

<link rel= "stylesheet" href="https://use.fontawesome.com/releases/v5.7.1/css/all.css" integrity="sha384-fnmOCqbTlWIlj8LyTjo7mOUStjsKC4pOpQbqyi7RrhN7udi9RwhKkMHpvLbHG9Sr" crossorigin= "anonymous">

• Se añaden a través del elemento <i> (a veces también con <span>) dándole como clase el icono que queramos utilizar.

<i class="fa fa-bars"></i> Menú hamburguesa

 $\equiv$  Menú hamburguesa

• Con CSS, modificamos su estilo.

· Duta nara importar: https://fontakes.fome.https://fontakes.html **PATTA BENAVY** ONLINE PRIVATE LESSONS FOR SCIENCE STUDENTS CLASES PARTICULARES, TUTORÍAS TÉCNICAS ONLINE LLAMA O ENVÍA WHATSAPP: 689 45 44 70 - - - CALL OR WHATSAPP:689 45 44 70

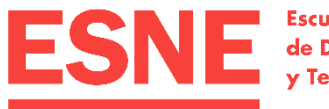

**Escuela Universitaria** de Diseño, Innovación y Tecnología

## 6. La web semántica

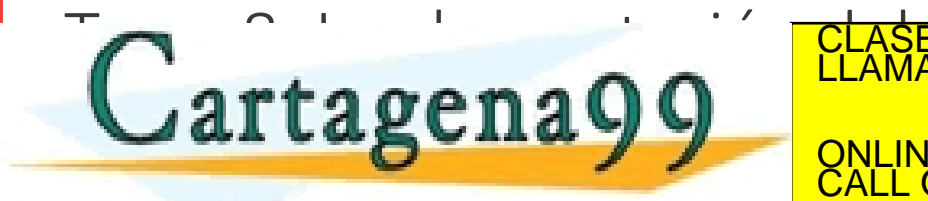

CLASES PARTICULARES, TUTORÍAS TÉCNICAS ONLINE LLAMA O ENVÍA WHATSAPP: 689 45 44 70 - - -

ONLINE PRIVATE LESSONS FOR SCIENCE STUDENTS CALL OR WHATSAPP:689 45 44 70

www.cartagena99.com no se hace responsable de la información contenida en el pres<mark>ente documento en virtud al</mark><br>Artículo 17.1 de la Ley de Servicios de la Sociedad de la Información y de Comercio Electrónico, de 11 de julio

## Creación de contenedores

- Se hacen con el elemento <div>. Define cajas en el documento, permitiendo agrupar los elementos visuales en bloques que se formatearán con CSS.
- Solo tiene dos atributos que no son obligatorios:
	- id: identifica cada <div>. Los id son únicos en cada página.
	- class: asigna un formato definido en CSS para un <div>. Varios elementos de la misma página pueden compartir un mismo class si van a presentar el mismo formato.
- Serán muy prácticos para después maquetar fácilmente los elementos vicualac da nuactra página

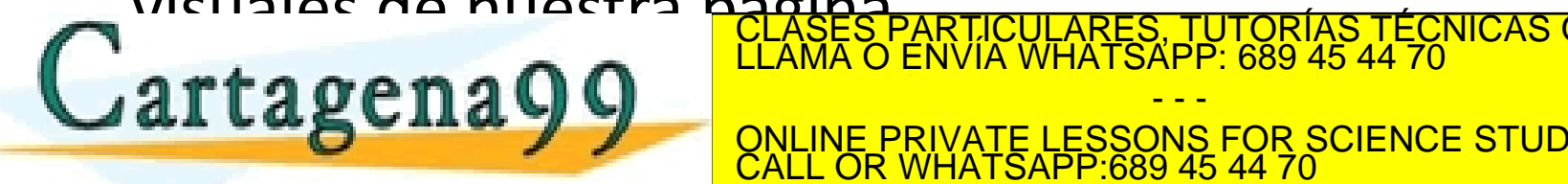

CULARES, TUTORÍAS TÉCNICAS ONLINE<br>LWHATSAPP: 689 45 44 70

ONLINE PRIVATE LESSONS FOR SCIENCE STUDENTS CALL OR WHATSAPP:689 45 44 70

## Web semántica

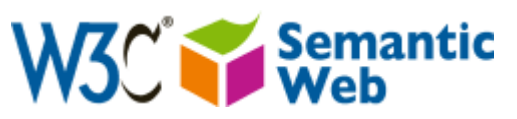

### **¿QUÉ ES?** Web extendida que se centra en el **significado** de las búsquedas del usuario, no solo en las palabras.

### **¿PARA QUÉ SIRVE?**

Gracias a la semántica web, el software puede **procesar el contenido**, razonar con él, combinarlo y realizar deducciones lógicas.

**¿CÓMO FUNCIONA?** A través de la creación de una **base de conocimiento** según las búsquedas de

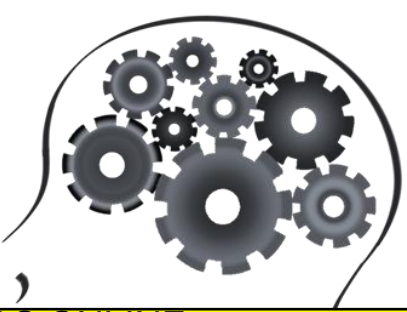

OTROS USUARES, TUTORÍAS TÉCNICAS ONLINE LA CLASES PARTICULARES, TUTORÍAS TÉCNICAS ONLINE<br>LAMA O ENVÍA WHATSAPP: 689 45 44 70

- - - ONLINE PRIVATE LESSONS FOR SCIENCE STUDENTS CALL OR WHATSAPP:689 45 44 70

## Web semántica

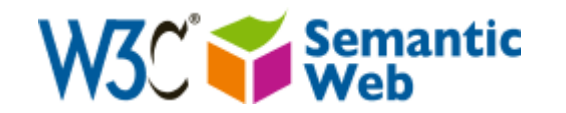

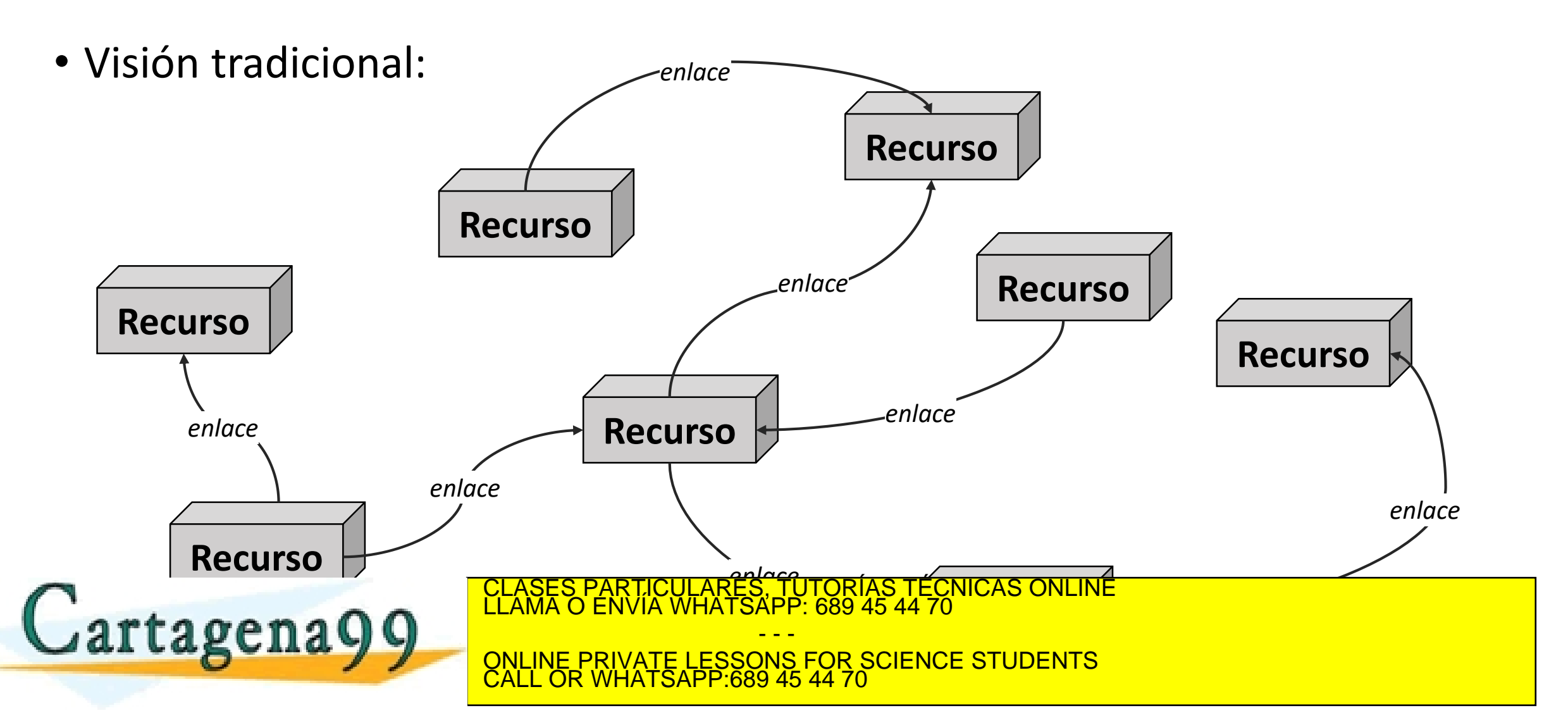

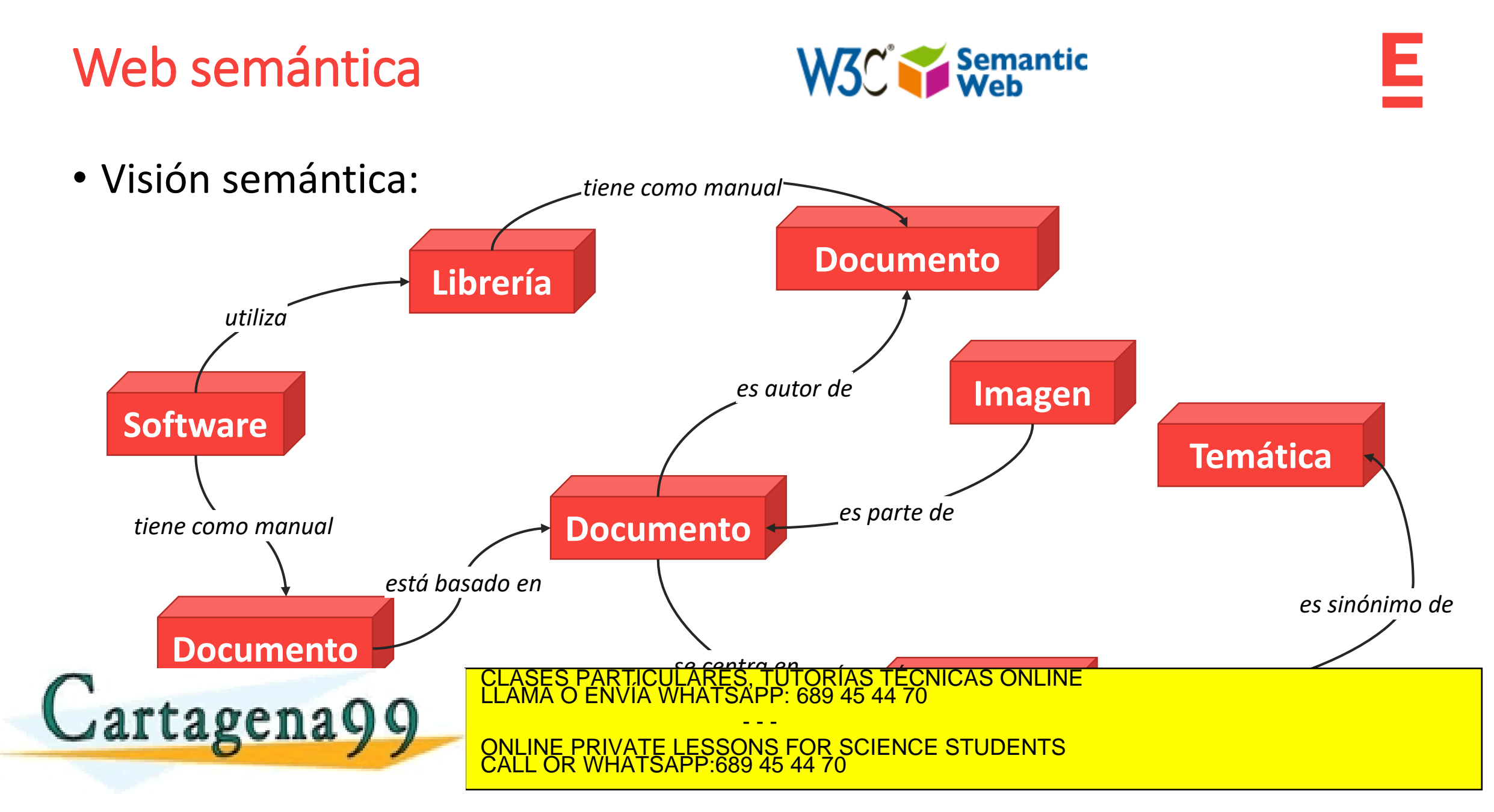

## Web semántica

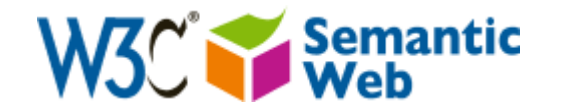

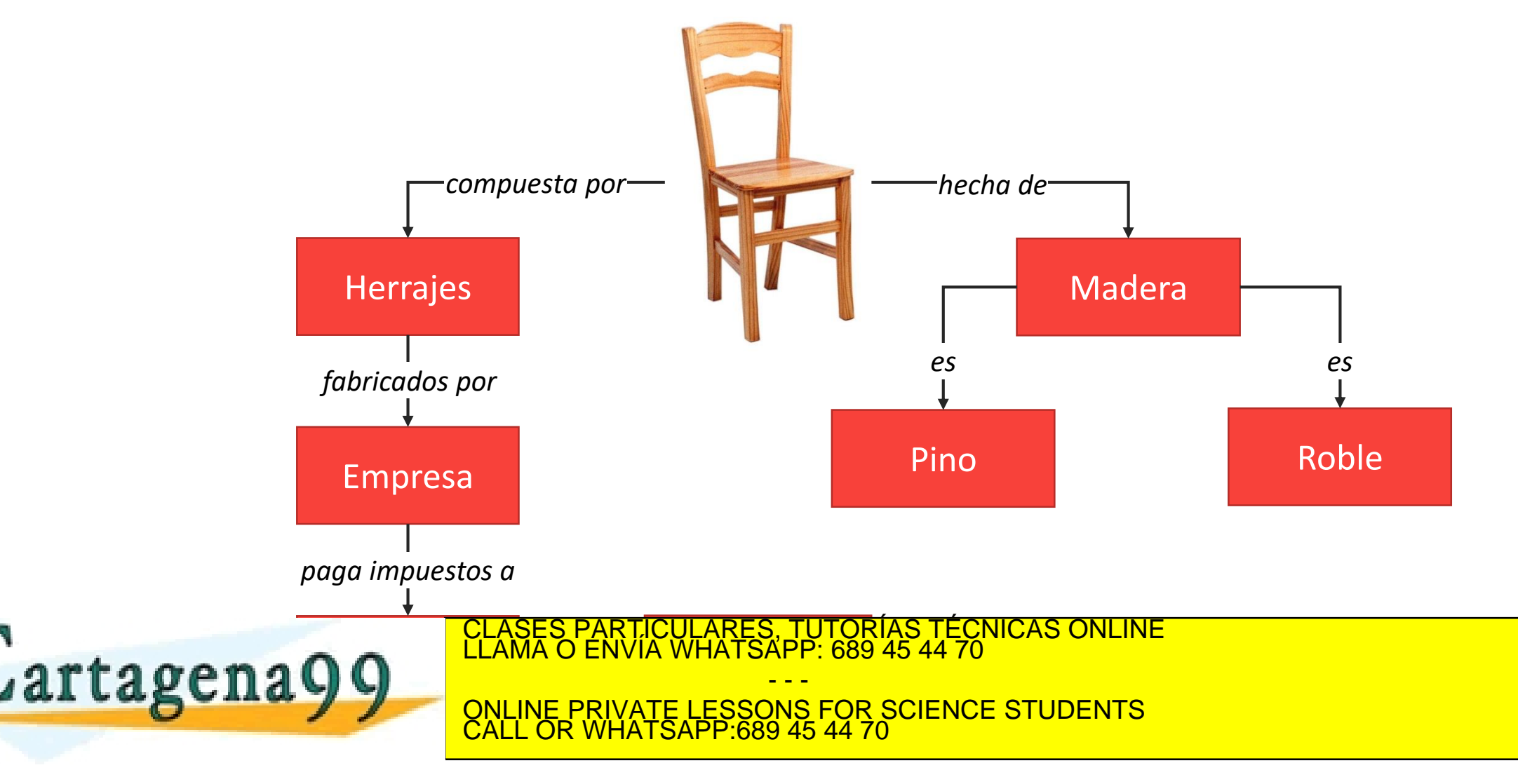

## Web semántica. Evolución

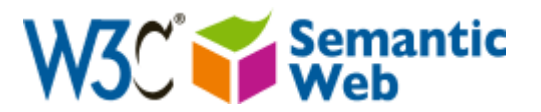

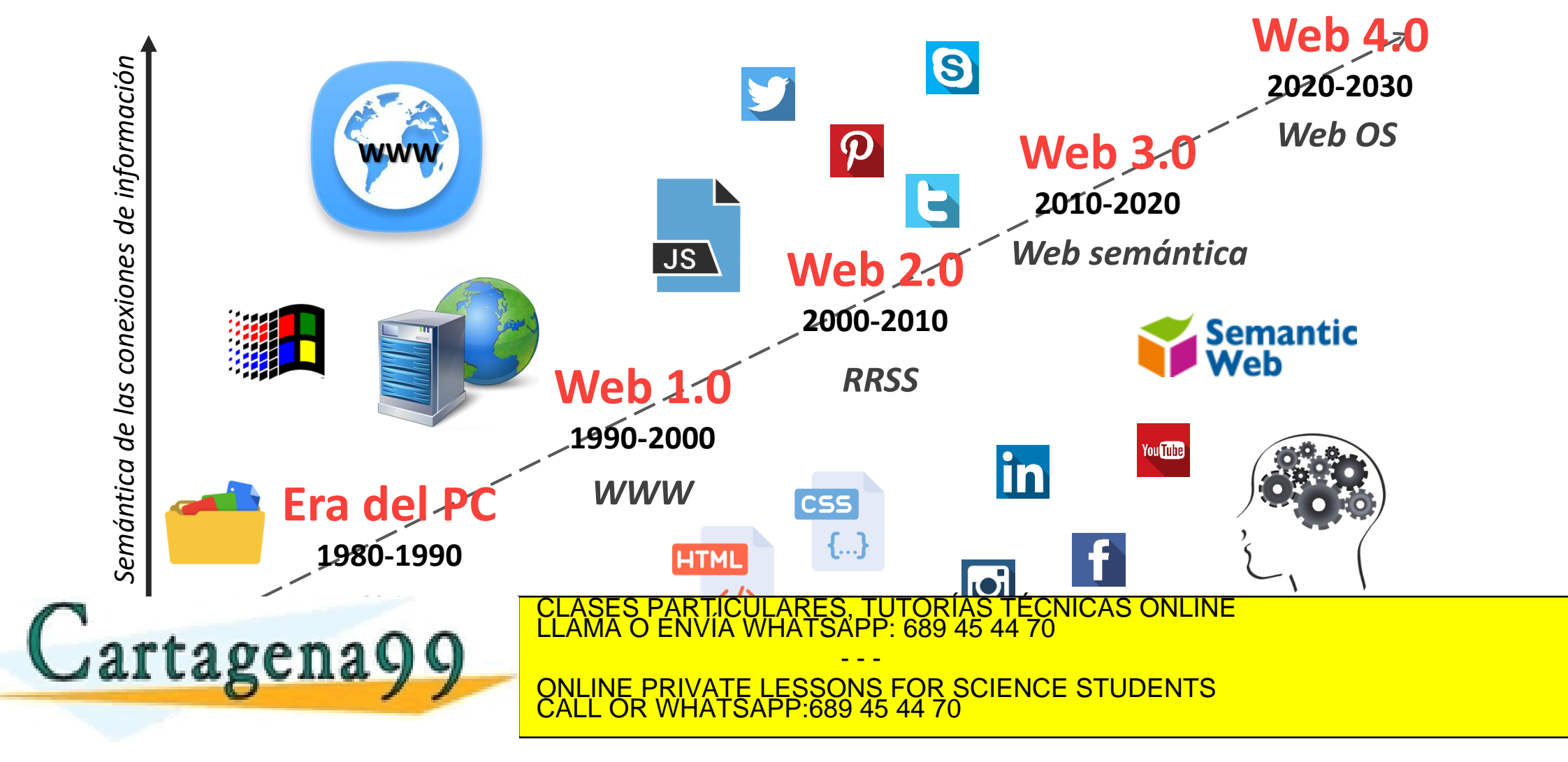

## Nuevos criterios de diseño

- *Responsive design*: utilizar HTML y CSS para cambiar automáticamente el tamaño, ocultar, reducir o ampliar un sitio web para que se vea bien en todos los dispositivos (PC, tabletas y móviles).
- *Flat design*: diseño minimalista enfocado a la funcionalidad y a la transmisión clara del mensaje.

• *Mobile first*: se centra en la realización del diseño inicial para móvil. De esta forma, es más fácil centrarse en los elementos, las acciones y la

artagenagg ELAMA O ENVIA WHATSAPP: 689 45 44 70 TUTORIAS TECNICAS ONLINE

- - - OR SCIENCE STUDENTS CALL OR WHATSAPP:689 45 44 70

## *Responsive design* vs. *Mobile first*

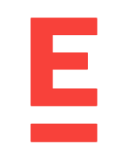

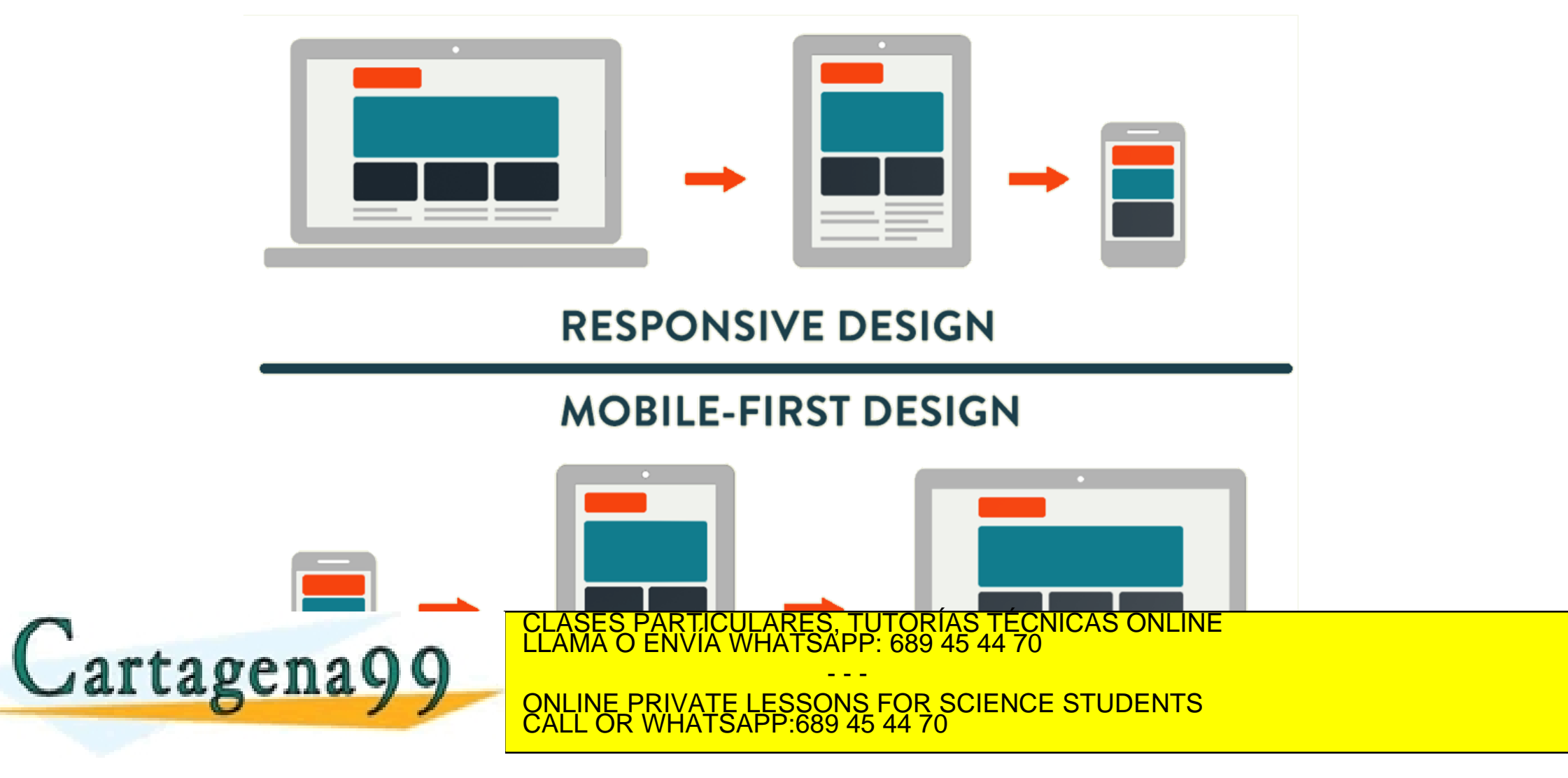

## *Flat design*

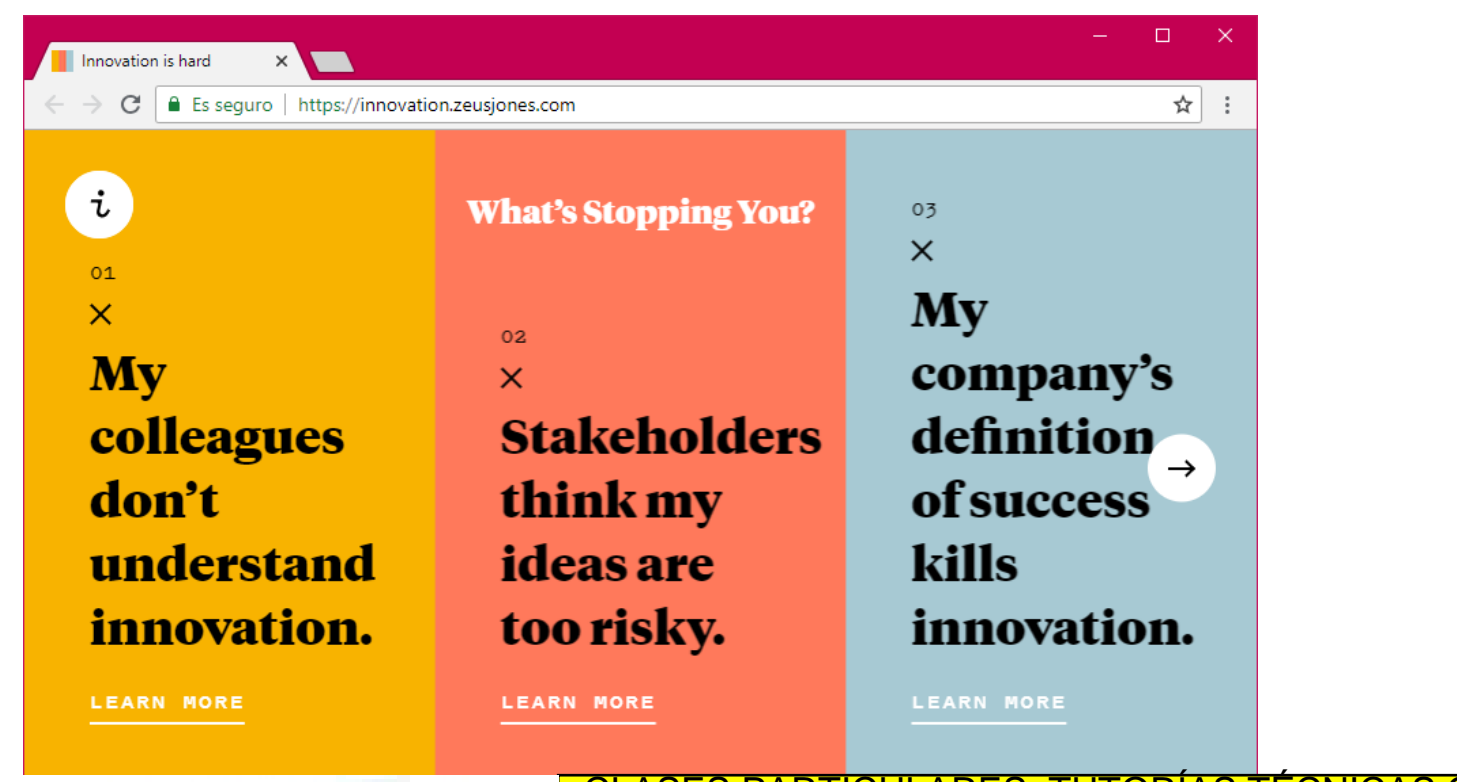

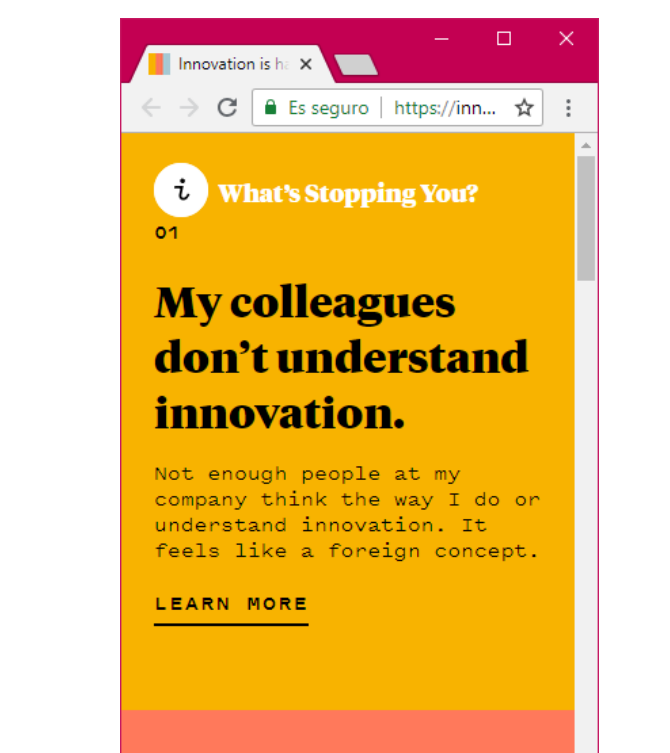

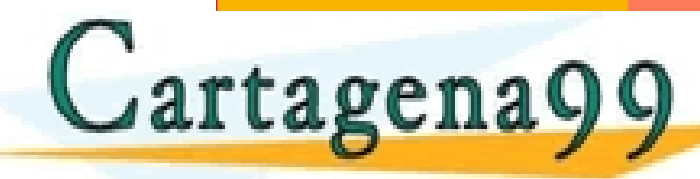

CLASES PARTICULARES, TUTORÍAS TÉCNICAS ONLINE LLAMA O ENVÍA WHATSAPP: 689 45 44 70

<mark>ILINE PRIVATE LESSONS FOR SCIENC</mark> ONLINE PRIVATE LESSONS FOR SCIENCE STUDENTS CALL OR WHATSAPP:689 45 44 70

- - -

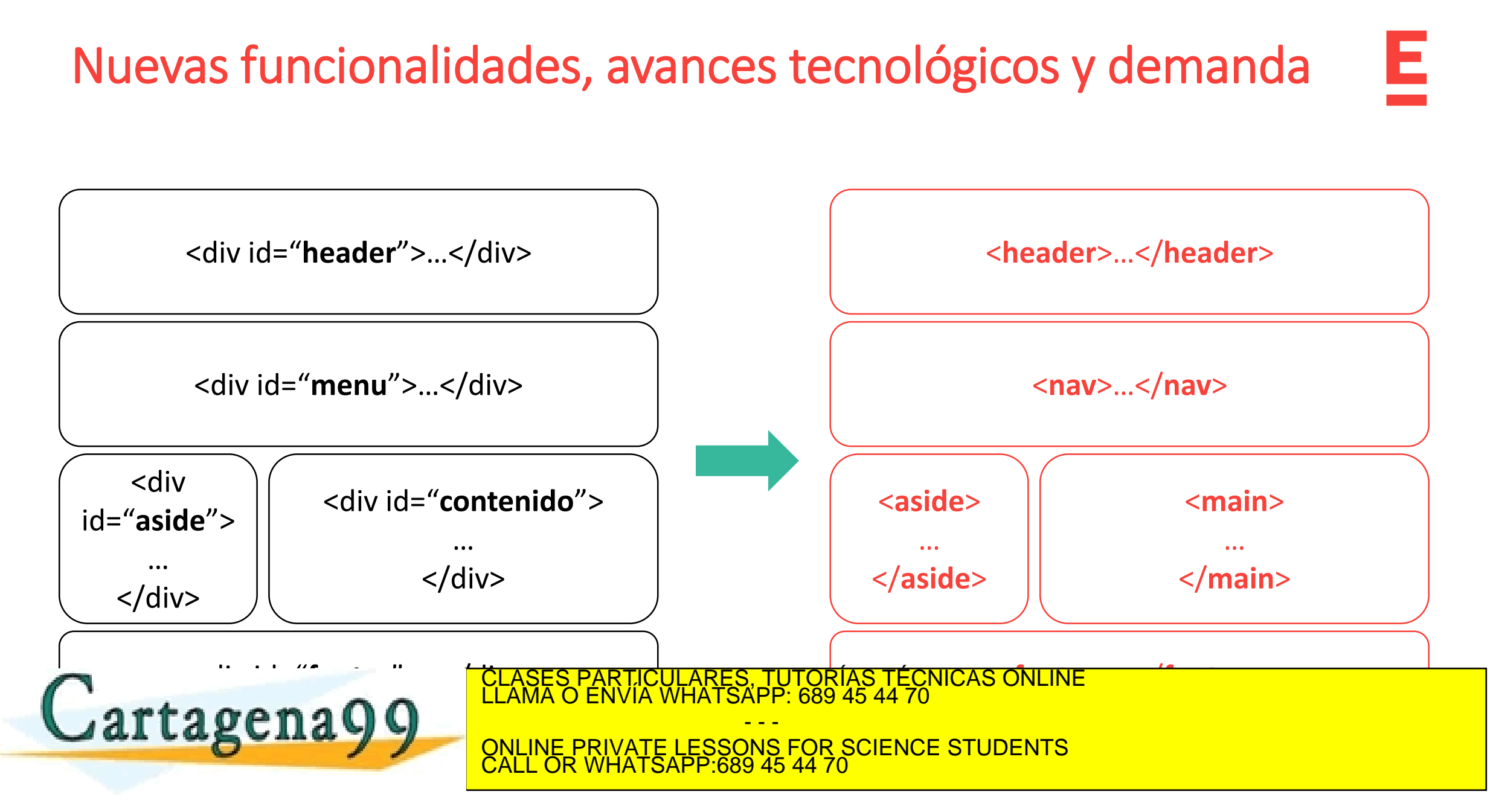

## Elementos semánticos más utilizados

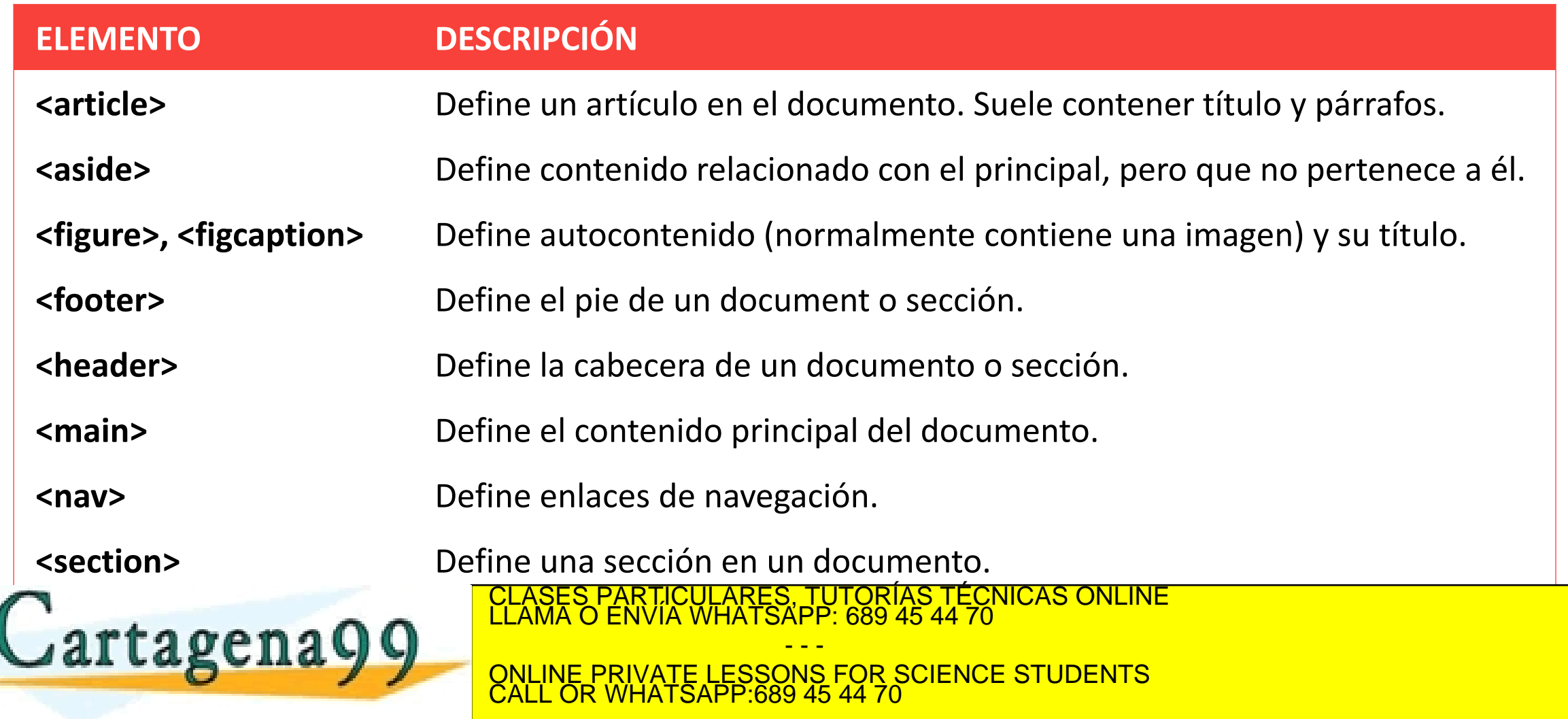

## Validación de HTML5

- Para comprobar que nuestros documentos HTML son correctos (la parte que se puede comprobar automáticamente) el W3C nos provee de un validador.
- El validador nos permite comprobar nuestro documento a través de URL (no lo vamos a poder utilizar para nuestros desarrollos), de subida de archivo o de entrada directa del contenido.

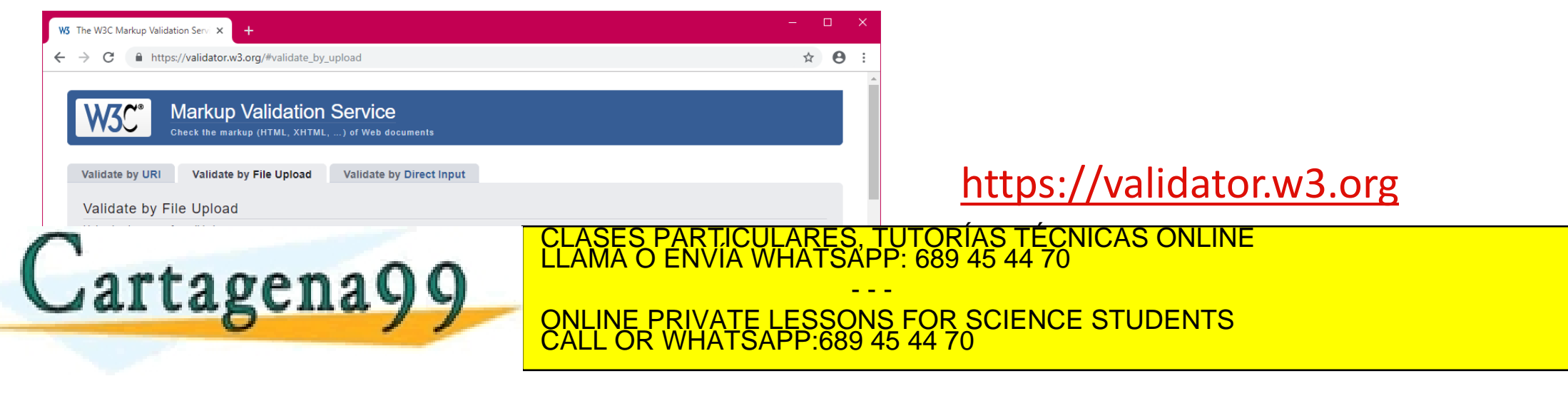

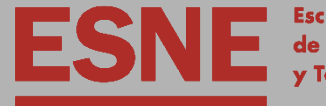

**Escuela Universitaria** de Diseño, Innovación y Tecnología

## Tema 8. Implementación del *front-end*. HTML5

block header  $s s = "1090"$  $s^3$  =  $s^2$  =  $s^3$ Fra href="index.html hret="services" is the service<br>is the f="service" isea hrei-<br>isea href="porti DES ARROLLO DE VIDEO DE VIDEO DE VIDEO DE VIDEO DE VIDEO DE VIDEO DE VIDEO DE VIDEO DE VIDEO DE VIDEO DE VIDEO DE VIDEO DE VIDEO DE VIDEO DE VIDEO DE VIDEO DE VIDEO DE VIDEO DE VIDEO DE VIDEO DE VIDEO DE VIDEO DE VIDEO DE

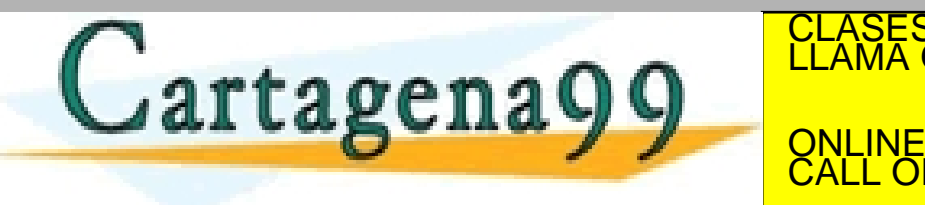

- - -

ONLINE PRIVATE LESSONS FOR SCIENCE STUDENTS CALL OR WHATSAPP:689 45 44 70

www.cartagena99.com no se hace responsable de la información contenida en el pres 11 de la Ley de Servicios de la Sociedad de la Información y de Comercio Electrónico, de 11 de julio de 2002.

Ición contenida en el documento es ilícita o lesiona bienes o derechos de un tercero háganoslo saber y será retirada.